#### МИНИСТЕРСТВО ОБРАЗОВАНИЯ РЕСПУБЛИКИ БЕЛАРУСЬ

Учреждение образования «Гомельский государственный университет имени Франциска Скорины»

# **Программирование на языке Pascal**

*Практическое пособие в двух частях*

# *Часть 2*

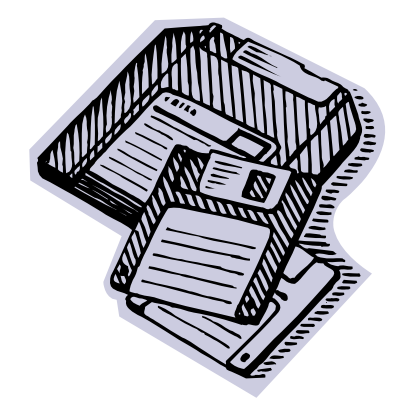

Гомель 2005

#### **УДК 004.43(075.8) ББК 32.973–018.1я73П 784**

**Авторы**: Е.А. Ружицкая, доцент, кандидат физико-математических наук; Г.Л. Карасёва, доцент, кандидат физико-математических наук; В.В. Орлов, доцент, кандидат технических наук; В.С.Смородин, доцент, кандидат физико-математических наук; Т.М. Дёмова, ассистент; Т.Г.Богданова, ассистент

**Рецензенты:** О.И.Еськова, доцент, кандидат технических наук М.С.Долинский, доцент, кандидат технических наук

Рекомендовано <sup>к</sup> изданию научно-методическим советом Учреждения образования «Гомельский государственный университет имени Франциска Скорины».

**П 784**  для студентов математических специальностей университета: В Программирование на языке Pascal: практическое пособие 2<sup>ч</sup>. Ч.2./ Е.А. Ружицкая, Г.Л. Карасёва, В.В. Орлов, В.С. Смородин, Т.М. Дёмова, Т.Г.Богданова; М-во образов. РБ, Гомельский государственный университет имени Франциска Скорины. – Гомель: ГГУ им. Ф.Скорины, 2005. – 92<sup>с</sup>.

Во второй части практического пособия рассмотрены основные методы простых сортировок, множества, записи, файлы, динамические структуры <sup>и</sup> графические возможности языка Pascal. Приведены примеры решения широко распространенных <sup>в</sup> практике задач.

Пособие ориентировано на самостоятельное изучение <sup>и</sup> предназначено для студентов математических специальностей университета.

### **УДК 004.43(075.8) ББК 32.973–018.1я73**

© Ружицкая Е.А., Карасева Г.Л., Орлов В.В., Смородин В.С., Демова Т.М., Богданова Т.Г., 2005

 © Учреждение образования «Гомельский государственный университет имени Франциска Скорины», 2005

# **СОДЕРЖАНИЕ**

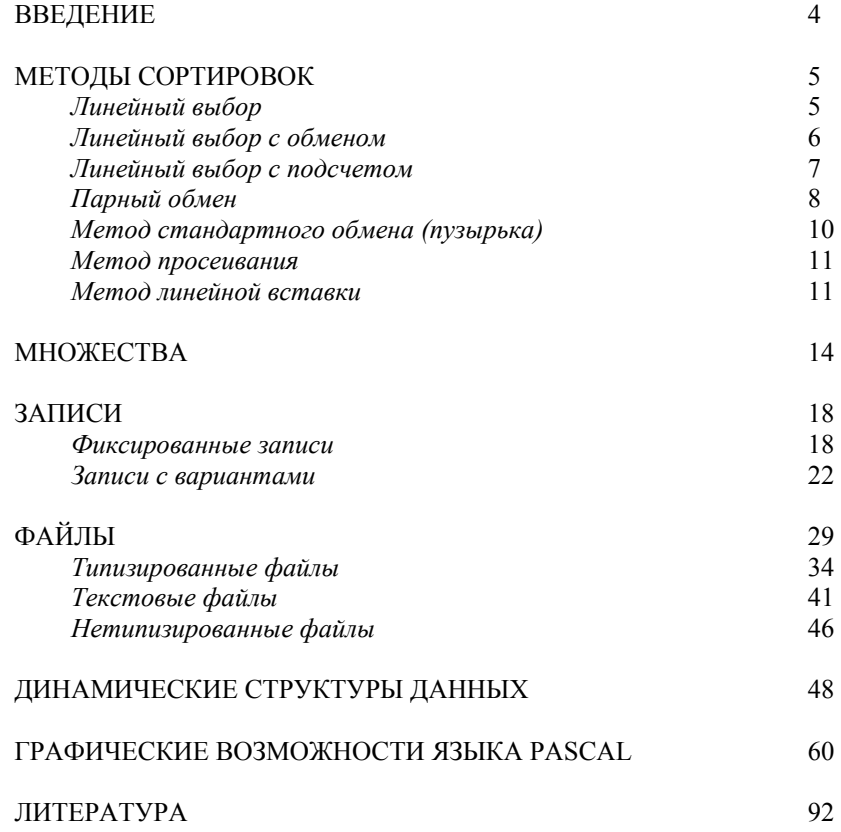

# **ВВЕДЕНИЕ**

Во второй части практического пособия рассмотрены основные методы простых сортировок, множества, записи, файлы, динамические структуры <sup>и</sup> графические возможности языка Pascal. Пособие содержит теоретический материал, необходимый для выполнения лабораторных работ <sup>и</sup> заданий по вычислительной практике <sup>и</sup> примеры решения типовых задач по лабораторным работам. Оно является дополнением <sup>к</sup> лекционному материалу по курсам «ЭВМ <sup>и</sup> программирование», «Методы программирование <sup>и</sup> информатика» <sup>и</sup> ориентировано на самостоятельное изучение.

Пособие составлено в соответствии <sup>с</sup> учебными программами курсов «ЭВМ <sup>и</sup> программирование» для студентов 1 курса специальности 1–31 03 03–02 «Прикладная математика» (научнопедагогическая деятельность) и «Методы программирования <sup>и</sup> информатика» для студентов 1 курса специальности 1–31 03 01 «Математика», утвержденными научно-методическим Советом Учреждения образования «Гомельский государственный университет имени Франциска Скорины».

Практическое пособие предназначено для студентов первого курса математического факультета, изучающих язык программирования Pascal.

#### Учебное издание

Ружицкая Елена Адольфовна Карасёва Галина Леонидовна Орлов Владимир Васильевич Смородин Виктор Сергеевич Дёмова Тамара Максимовна Богданова Татьяна Григорьевна

# *Программирование на языке Pascal. Практическое пособие <sup>в</sup> двух частях. Часть 2.*

#### В авторской редакции

Подписано <sup>в</sup> печать 01.10.2005 г. (№132). Формат издания 60x84 1/16. Бумага писчая №1. Печать на ризографе. Гарнитура Таймс. Усл.п.<sup>л</sup>. 5,4. Уч-изд.<sup>л</sup>. 4,3. Тираж 20 экз.

> Учреждение образования «Гомельский государственный университет имени Франциска Скорины», 246019 <sup>г</sup>.Гомель, ул. Советская, 104

Отпечатано <sup>в</sup> учреждении образования «Гомельский государственный университет имени Франциска Скорины», 246019 <sup>г</sup>.Гомель, ул. Советская, 104

# **ЛИТЕРАТУРА**

- 1. Бородич Ю.С. <sup>и</sup> др. Паскаль для персональных компьютеров: Справ. Пособие / Ю.С.Бородич, А.Н.Вальвачев, А.И.Кузьмич. – Мн.: Выш. шк.: БФ ГИТМП «НИКА», 1991. – 365 <sup>с</sup>.
- 2. Вальвачев А.Н., Крисевич В.С. Программирование на языке Паскаль для персональных ЭВМ ЕС: Справ. пособие. – Мн.: Выш.шк., 1989. – 223 <sup>с</sup>.: ил.
- 3. Офицеров Д.В. <sup>и</sup> др. Программирование на персональных ЭВМ: Практикум: Учеб. Пособие / Д.В.Офицеров, А.Б. Долгий, В.А.Старых; Под общ. ред. Д.В.Офицерова. – Мн.: Выш.шк., 1993.  $-256c$
- 4. Немнюгин С.А. Turbo Pascal: практикум СПб: Питер, 200. 256 с.:ил.
- 5. Пантелеева З.Т. Графика вычислительных процессов: Учеб.пособие. – М.: Финансы <sup>и</sup> статистика, 1983. – 167 <sup>с</sup>., ил.
- 6. Фаронов В.В. Турбо Паскаль 7.0. Начальный курс. Учебное пособие. – М.: «Нолидж», 1997. – 616 <sup>с</sup>., ил.
- 7. Фигурнов В.Э. IBM PC для пользователя. Изд. 7-е, перераб. И доп. – М.: ИНФРА – М, 1997. – 640 <sup>с</sup>.: ил.

# **МЕТОДЫ СОРТИРОВОК**

*Сортировка* – это процесс расстановки элементов «<sup>в</sup> некотором порядке».

Различают 3 группы простых сортировок:

- 1. Методы, основанные на выборе:
	- •линейный выбор;
	- •линейный выбор <sup>с</sup> обменом;
	- •линейный выбор <sup>с</sup> подсчетом.
- 2. Сортировка обменом:
	- •парный обмен;
	- •метод стандартного обмена (пузырька);
	- •метод просеивания.
- 3. Метод линейной вставки.

# *Линейный выбор*

Для сортировки исходного вектора *A*, содержащего *<sup>n</sup>* элементов, необходимо *<sup>n</sup>* раз просмотреть элементы исходного вектора <sup>и</sup> сформировать полученный упорядоченный вектор *B.* При каждом просмотре находится минимальный элемент вектора <sup>и</sup> помещается <sup>в</sup> упорядоченный список.

При первом просмотре находим минимальный элемент вектора A и помещает его <sup>в</sup> первую позицию вектора *B*. В исходном векторе минимальный элемент заменяется фиктивной величиной, заведомо большей всех элементов вектора.

При втором просмотре опять находим минимальный элемент вектора *A* <sup>и</sup> помещаем его во вторую позицию вектора *B.* В исходном векторе *A* минимальный элемент снова заменяется фиктивной величиной, заведомо большей всех элементов вектора.

После *<sup>n</sup>*просмотров исходный вектор *A* будет состоять из фиктивных величин, <sup>а</sup> вектор *B* – из упорядоченных элементов исходного вектора *A.* 

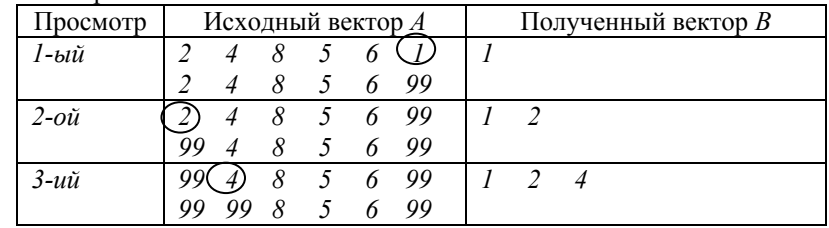

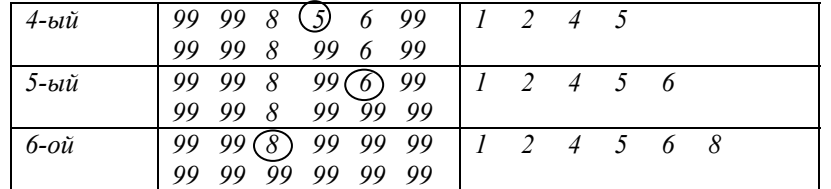

{Исходный вектор А}

```
{Полученный вектор В}
For i := 1 to n do
begin
   min:=A[i];i min:=i;
   For i := 1 to n do
       If A[j]<min then
       begin
           min:=A[j];i min:=j;
       end:B[i]:=min:A[i \text{ min}]:=99;end:
```
Лля сортировки вектора по убыванию нужно находить максимальный элемент и заменять его значением, заведомо меньшим всех элементов вектора.

# Линейный выбор с обменом

Этот метод состоит из n-1 просмотра элементов исходного вектоpa.

При первом просмотре находим минимальный элемент вектора и меняем его местами с первым элементом.

При втором просмотре первый элемент исключаем из рассмотрения и в оставшемся векторе находим минимальный элемент. Затем меняем его местами со вторым элементов вектора, и.т.д.

После n-1 просмотра вектор будет упорядочен.

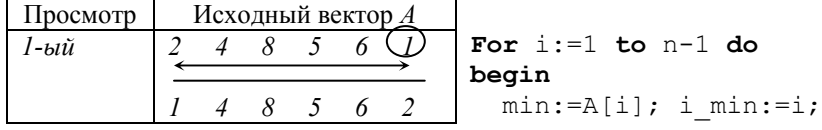

 $(x, y)$  будем находить, используя параметрическое задание уравнения окружности со смещением на заданный угол:

> $\left(x = \cos(i \cdot t)\right)$  $\left(y = \sin(i \cdot t)\right)$

Чтобы величины  $cos(i \cdot t)$  и  $sin(i \cdot t)$  не вычислялись в цикле многократно, запомним их значения в массивах С и S. Program Sneg; Uses Graph; Const

 $k = 6:$ {количество кристаллов}  $n=5$ : {глубина рекурсии}  $t=2*Pi/k$ ; {Vron nobopora} Var Driver, Mode, I : Integer;  $C, S$  $:array[1..k]$  of Real; **Procedure** Snow  $(x0, y0, r, m:$  Integer) ; Var  $x, y, i:$  Integer; For  $i := 1$  to  $k$  do begin  $x:=x0+Round(r*C[i]);$ 

Begin

```
y:=y0-Round(r*S[i]);Line(x0, v0, x, v):
If m>1 then Snow (x, y, r div 3, m-1)
```
#### $end:$  $End:$

Begin

```
Driver:=Detect:
InitGraph(Driver, Mode, '');
```
# For  $i := 1$  to  $k$  do

```
begin
 C[i]:=Cos(i*t);S[i]:=Sin(i*t);
```
# $end:$

```
Snow (GetMaxX div 2, GetMaxY div 2,
       Round (160/(1-1/(Exp(n*Ln(3))))), n);
  ReadLn:
 CloseGraph;
End
```
## begin  $x:=-0.15*x+0.28*y;$  $v := 0.26*t+0.24*y+0.44;$ end  $6189$ begin  $x := 0.0$ ;  $v := 0.16 * v;$  $end:$ PutPixel(mid x+Round( $r*$ x),  $\overline{\text{mid}}^{\text{}}$ y-Round (r\*y), LightGreen);  $end:$ ReadIn: CloseGraph; End.

#### 5. Построение фрактальных изображений.

Фрактал - это самоподобный объект, у которого любая меньшая часть похожа на целый объект. Обычно фрактальные фигуры строятся с помощью рекурсивных подпрограмм. Простейшим примером фрактальной фигуры является снежинка:

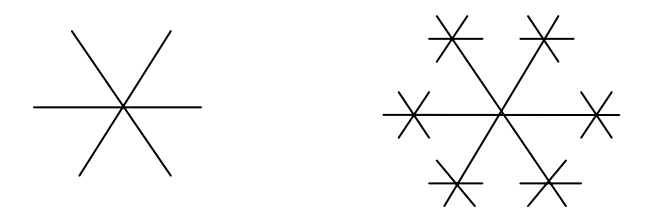

Алгоритм рисования снежинки: из одной точки - центра вырастают к кристалликов-отрезков длины г, свободный конец каждого из которых служит центром новой снежинки с ллиной кристалликаотрезка, в 3 раза меньшей г. Указанный процесс продолжается n раз. Выше показаны снежинки при  $n=1,2$  и  $k=6$ .

Для построения снежинок введем рекурсивную процедуру, параметрами которой будут координаты центра снежинок  $x0$ ,  $y0$ , радиусдлина г и глубина рекурсии п. Для размещения рисунка в центре экран начальный радиус определим по формуле:  $\frac{\dim (k-1)}{k^n-1}$ , полагая dim=240, k=1/3. Получим: k=160/(1-1/3<sup>n</sup>). Координаты концов отрезка

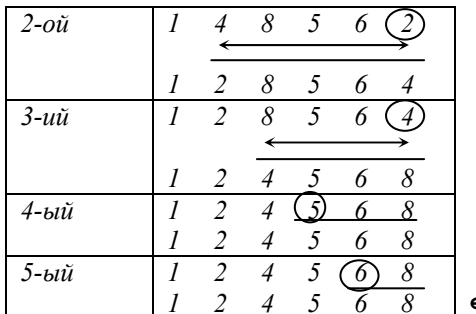

# For  $i:=i+1$  to n do If Alil<min then begin  $min:=A[i];$  $i$  min: $=i$ ;  $end:$

 $r := A[i \text{ min}]$  $A[i \min] := A[i];$  $A[i]:=r;$  $end:$ 

# Линейный выбор с подсчетом

Для сортировки элементов исходного вектора  $\Lambda$  размерности  $n$ , нужно сформировать вектор счетчиков S размерности *n*, каждый элемент которого будет показывать, в какой позиции должен стоять соответствующий элемент вектора  $A$  в упорядоченном списке.

На первом этапе в вектор счетчиков заносятся единицы. Для формирования вектора счетчиков нужно n-1 раз просмотреть элементы исходного вектора А.

При первом просмотре для первого элемента вектора А подсчитывается количество меньших элементов во всем векторе и это количество заносится в счетчик первого элемента, в счетчики элементов, больших первого, добавляются единицы.

При втором просмотре первый элемент вектора А исключается из рассмотрения и для второго элемента в оставшемся векторе подсчитывается количество меньших элементов (это количество заносится в счетчик второго элемента), в счетчики больших элементов добавляются единицы, и.т.д.

Перемещая элементы исходного вектора  $A$  в полученный вектор  $B$ в соответствии со значениями вектора счетчиков S, получим упорядоченный исходный вектор В.

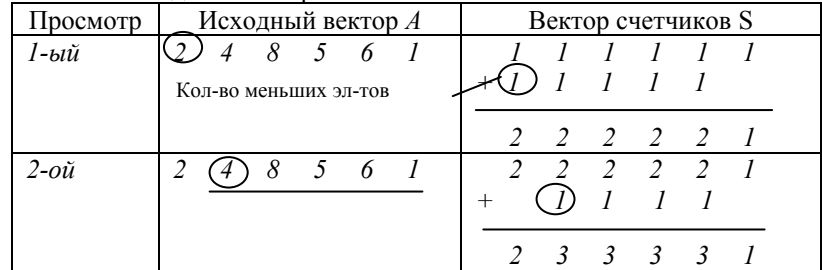

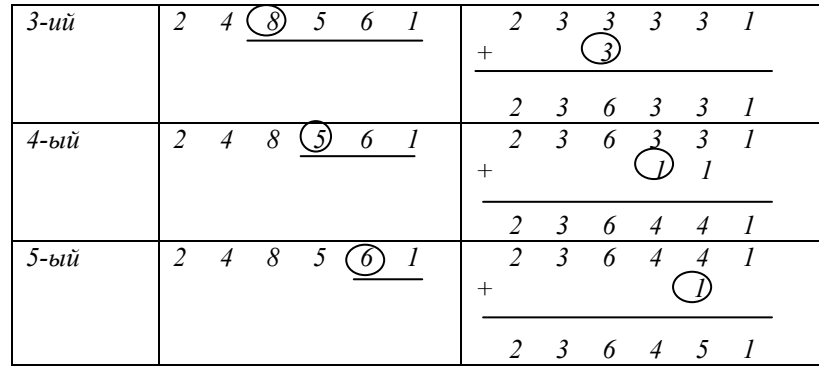

Таким образом, сформированный вектора счетчиков показывает, что первый элемент вектора А должен стоять в упорядоченном списке на втором месте, второй элемент вектора  $A$  – на третьем, третий элемент - на послелнем и т.л.

For  $i := 1$  to n do {инициируем вектор счетчика}  $S[i]:=1;$ For  $i := 1$  to  $n-1$  do {формируем вектора счетчика} begin  $k := 0$ ; {количество меньших элементов для i-го элемента}

```
For i:=i+1 to n do
  If A[i] < A[j] then S[j]:=S[j]+1{в счетчики больших элементов добавляем единицы}
```
else  $k:=k+1$ :

 $S[i]:=S[i]+k;$ 

```
end:
```
{формируем вектор В в соответствии со значениями вектора счетчика} For  $i := 1$  to n do

```
begin
```

```
r:=S[i];B[r]:=A[i];end:
```
# Парный обмен

Метод парного обмена состоит из различного числа четных и нечетных просмотров.

```
\begin{bmatrix} x \\ y \end{bmatrix} = \begin{bmatrix} 0.85 & -0.04 \\ -0.04 & 0.85 \end{bmatrix} \begin{bmatrix} x \\ y \end{bmatrix} + \begin{bmatrix} 0 \\ 1.6 \end{bmatrix}, вероятность р\in [0;0,85];
\begin{bmatrix} x \\ y \end{bmatrix} = \begin{bmatrix} 0 & 0 \\ 0 & 0.16 \end{bmatrix} \begin{bmatrix} x \\ y \end{bmatrix} + \begin{bmatrix} 0 \\ 0 \end{bmatrix}, вероятность р\in (0.99;1];
\begin{bmatrix} x \\ y \end{bmatrix} = \begin{bmatrix} -0.15 & 0.28 \\ 0.26 & 0.24 \end{bmatrix} \begin{bmatrix} x \\ y \end{bmatrix} + \begin{bmatrix} 0 \\ 0.44 \end{bmatrix}, вероятность р\in (0.92; 0.99].
Program Paporotnik;
    Uses Graph, Crt;
    Const
          iteration=500000;
    Var
      t, x, y, p:Real;
      \mathbf{k}:LongInt;
      Driver, Mode, mid x, mid y, r : Integer;
Begin
    Driver:=Detect;
    InitGraph(Driver, Mode, '');
    mid x:=GetMaxX div 2;
    mid v:=GetMaxY;
    r: = \mathrm{Trunc}(0.1 \times \mathrm{mid} \mathrm{v}):Randomize;
    x := 1.0;
    v: = 0.0:
    For k:=1 to iteration do
    begin
       p:=Random;
       t:=x;If p<=0.85 then
       begin
            x := 0.85 \times x + 0.04 \times y;y:=-0.04*t+0.85*y+1.6;end
        else
            If p<=0.92 then
           begin
                x := 0.2 * x - 0.26 * y;v := 0.23*t+0.22*y+1.6;andelse
                If p<=0.99 then
```

```
x:=50;rx := 30; {ширина столбика}
  ras: =Round(500/N); {расстояние между столбиками}
   osn:=250; {координата основания}
   Rectangle(x,osn,500, osn+35); 
   SetTextStyle(4,0,2); 
  pr:=0; OutTextXY(100,30, 
 'Знаменитые алмазы (масса
в каратах)'); 
  max:=A[1];For i:=1 to N doIf A[i]>max then max:=A[i]; 
  For i:=1 to N dobegin
     OutTextXY(x+10,osn+5,Y[i]); 
    h:=Trunc(A[i]*200/max); {Bbicora} SetFillStyle(9,i+10); 
     Bar (x, 250-h,x+rx, osn); 
    Str(a[i]:6:1,t); OutTextXY(x,250-h-12,t); 
     x:=x+ras; 
  end; 
   ReadLn; 
end; 
Begin
   Driver:=Detect; 
   InitGraph(Driver,Mode,''); 
  Stol:
   Sect; 
   CloseGraph; 
End.  4. Построение вероятностных изображений.
```
Рассмотрим пример построения листа папоротника. Заданное множество точек строится <sup>с</sup> помощью четырех преобразовании координат точек плоскости, каждое из которых применяется с определенной вероятностью. Преобразования задаются матрицей коэффициентов и вектором смещения вдоль оси *y*:

```
\begin{vmatrix} 0.23 & 0.22 \\ 0.23 & 0.22 \end{vmatrix} y \begin{vmatrix} + \\ 1.6 \end{vmatrix}\begin{bmatrix} 0,2 & -0,26 \\ 0,22 & 0,22 \end{bmatrix} \begin{bmatrix} x \\ +1 \end{bmatrix}|y|\begin{bmatrix} x \\ x \end{bmatrix}, вероятность
р
∈(0,85;0,92];
```
При *четном* просмотре элемент, стоящий <sup>в</sup> четной позиции, сравнивается со следующим элементом, стоящим <sup>в</sup> нечетной позиции, <sup>и</sup> больший занимает нечетную позицию.

При *нечетном* просмотре элемент, стоящий <sup>в</sup> нечетной позиции, сравнивается со следующим элементом, стоящим <sup>в</sup> четной позиции, <sup>и</sup> больший занимает четную позицию.

За четный и нечетный просмотры подсчитывается количество перестановок. Просмотры прекращаются, когда за четный и нечетный просмотры не было сделано ни одной перестановки.

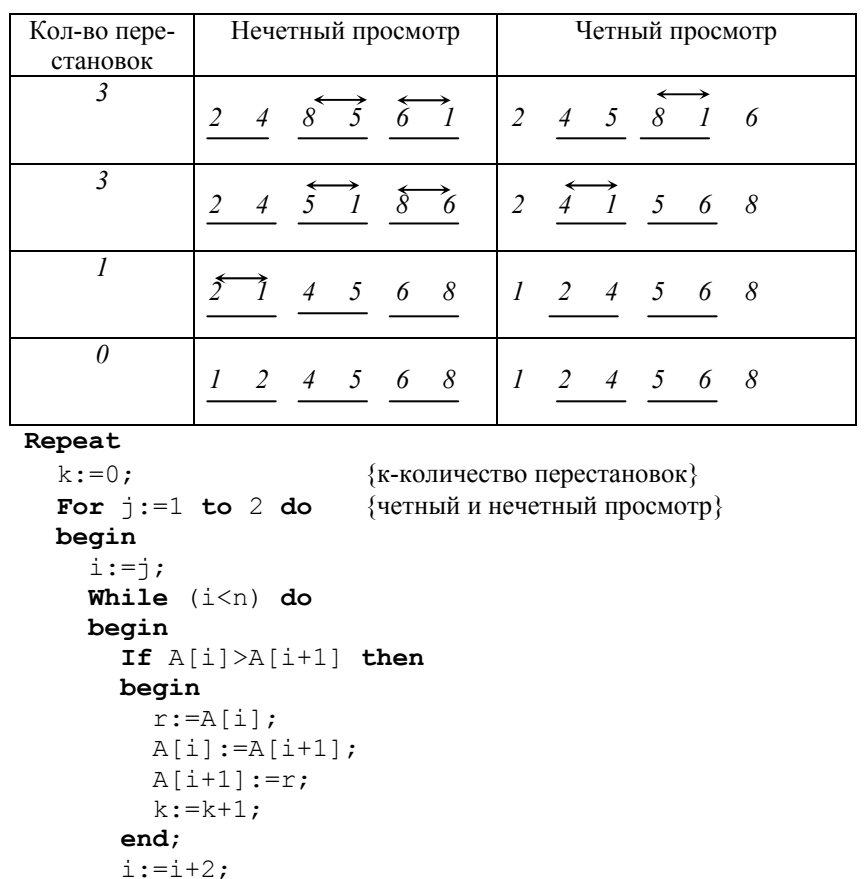

 **end**; **end**; **Until** k=0;

# Метод стандартного обмена (пузырька)

Метод стандартного обмена при каждом просмотре вектора перемещает один элемент исходного вектора в соответствующую позицию, т.е. при первом просмотре наибольший элемент вектора перемещается в последнюю позицию, при втором просмотре элемент, следующий за наибольшим по величине, перемещается в предпоследнюю позицию и т.д. Для сортировки вектора нужно n-1 раз просмотреть элементы исходного вектора.

При первом просмотре первый элемент сравнивается со вторым и больший из них занимает вторую позицию, затем второй элемент сравнивается с третьим и больший занимает третью позицию и т.д. Когда п-1 элемент сравнивается с п-ым и больший занимает последнюю позицию, первый просмотр заканчивается.

Второй просмотр аналогичен первому с той лишь разницей, что последний элемент исключается из рассмотрения.

Каждый последующий просмотр исключает очередную установленную позицию из рассмотрения, тем самым укорачивая вектор.

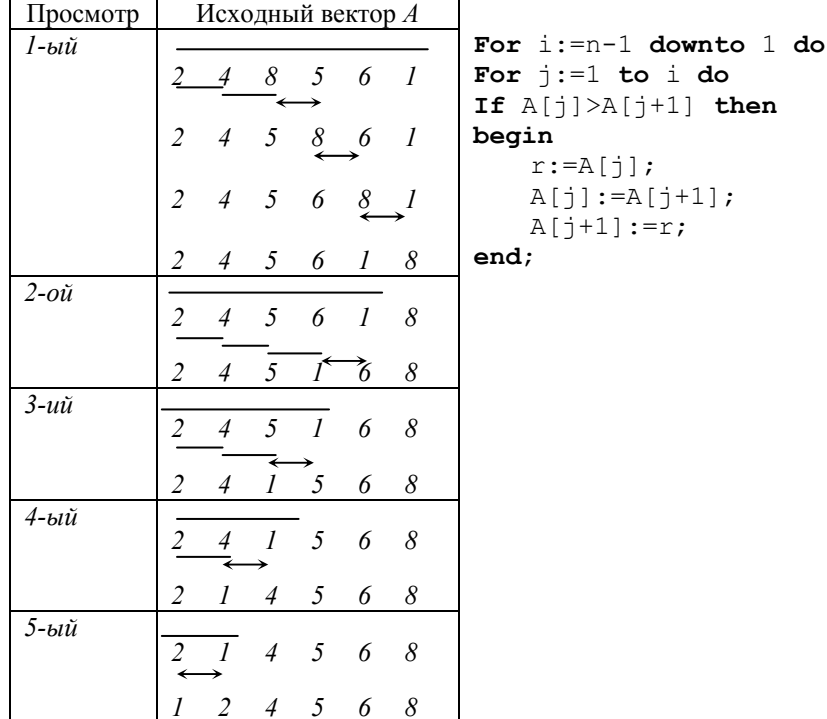

 $\mathbb Z$ :array [1.. N] of Integer;  $T$ :  $String[15]$ ; max, sum  $: Real:$  $y0, y1, y2, h, pr, x, rx, osn,$ ras, I :Integer; {Круговая диаграмма} Procedure Sect; Begin OutTextXY (100, 30, 'Знаменитые алмазы (масса в каратах)'); {расчет общей суммы}  $sum := 0$ ; For  $i := 1$  to  $N$  do  $sum:=sum+A[i];$ For  $i := 1$  to  $N$  do  $Z[i]$ : = Round (a [i] \* 360/sum) ;  $v0: = 0;$ {рисование сектора} For  $i := 1$  to  $N$  do begin SetFillStyle $(2, i+1)$ ; PiesLice (325, 190, y0, y0+z[i], 140);  $v0 := v0 + z[i];$  $end:$  $v1 := 50$ ;  $v2: = 70;$ {рисование легенды и подписи к ней} For  $i := 1$  to  $N$  do begin SetFillStyle( $2$ , i+1); Bar3d(20, y1, 60, y2, 5, True);  $Str(A[i]:6:1,t);$ OutTextXY  $(70, y1+10, t)$ ;  $y1:=y1+30;$  $y2 := y2 + 30;$  $end:$ ReadLn; End; {Столбчатая диаграмма} Procedure Stol; Begin ClearDevice;

#### *3. Построение круговых и столбчатых диаграмм.*

Построить круговую и столбчатую диаграммы, содержащие сведения о знаменитых алмазах следующего вида:

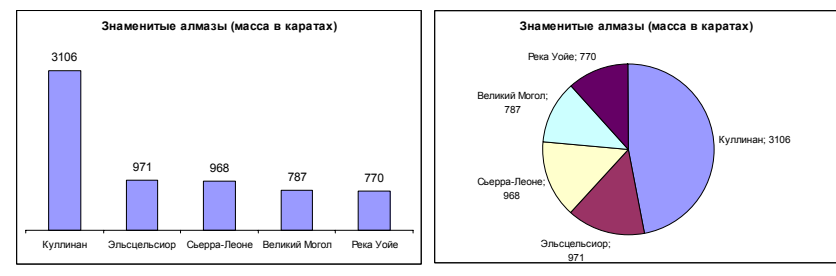

Для построения диаграмм нужно определить 2 массива: первый содержит значения массы <sup>в</sup> каратах (массив А[1..5]), второй – названия алмазов (массив Y[1..5]).

Расчет высоты столбика производится следующим образом:

- • находим самый большой алмаз (max). Пусть этому значению соответствует столбик <sup>в</sup> 200 пиксел;
- •• высота каждого столбика равна  $h[i] = \frac{200 \text{ m}}{\text{max}}$  $h[i] = \frac{200 \cdot A[i]}{n}$ .

Градусная мера угла для построения круговых диаграмм рассчитывается так:

- • находим сумму <sup>в</sup> каратах всех знаменитых алмазов (sum). Этому значению будет соответствует угол в  $360^\circ$ ;
- • градусную меру каждого угла определим из формулы  $z[i] = \frac{360 \cdot A[i]}{2}$ .

*sum*

**Program** Demo\_3;

# **Uses** Graph,Crt;

#### **Type**

```
 Mas1=array[1..5] of Real; 
 Mas2=array[1..5] of String[15];
```
#### **Const**

```
 N=5; {количество данных} 
 A: Mas1 = (3106, 971, 968, 787, 770); {значения}
  Y:Mas2=('Куллинан','Эльсценсиор', 
           'Сьерра-Леоне','Великий Могол', 
 'Река Уойе'); {подписи данных}
```
#### **Var**

Driver, Mode : Integer;

*Метод просеивания*

Метод просеивания работает точно также, как и метод стандартного обмена до тех пор, пока не нужно сделать перестановку. Пусть *k* – номер позиции переставляемого элемента. С позиции *k* начинается нисходящий просмотр элементов вектора <sup>в</sup> обратном порядке до тех пор, пока не нужно будет переставлять элементы вектора. Затем возобновляется восходящий просмотр элементов вектора <sup>с</sup> позиции *k*.

Таким образом, дойдя до последнего элемента вектора, получим упорядоченный список.

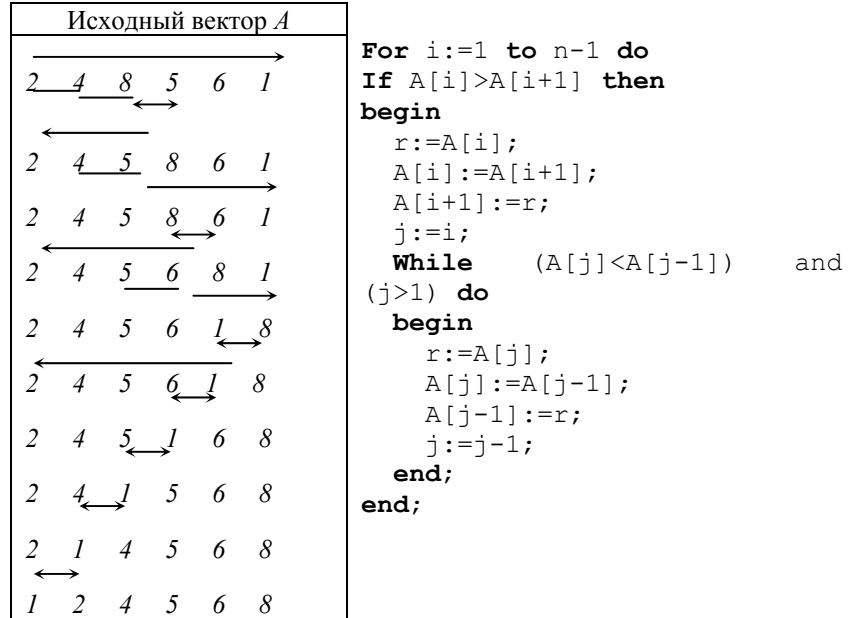

# *Метод линейной вставки*

При сортировке исходного вектора *A* методом линейной вставки последовательно просматриваются элементы вектора *A* и формируется упорядоченный вектор *B*. До начала сортировки считается, что длина упорядоченного вектора равно 0. Как только длина упорядоченного вектора станет равной длине исходного вектора, сортировка закончена.

Первый элемент вектора *A* помещается <sup>в</sup> первую позицию вектора *B*. Длина вектора становится равной 1.

Второй элемент вектора А сравнивается со всеми элементами вектора В. Если он больше всех элементов вектора В, то помещаем его в конец вектора и при этом длина вектора В увеличивается на единицу. Если в векторе В найдется элемент, меньший сравниваемого, то фиксируем позицию этого элемента, и все элементы вектора В, начиная с этой позиции, перемещаем на одну позицию вправо, начиная с последнего. На освободившееся место помещаем сравниваемый элемент. Длину вектора В увеличиваем на единицу.

В дальнейшем, последовательно просматривая элементы вектора А, сравниваем их с элементами вектора В, начиная с первого, до тех пор. пока не встретиться больший. Этот больший элемент и все последующие элементы вектора В передвигаются на одну позицию вправо. Таким образом освобождается место, на которое вставляется новый элемент

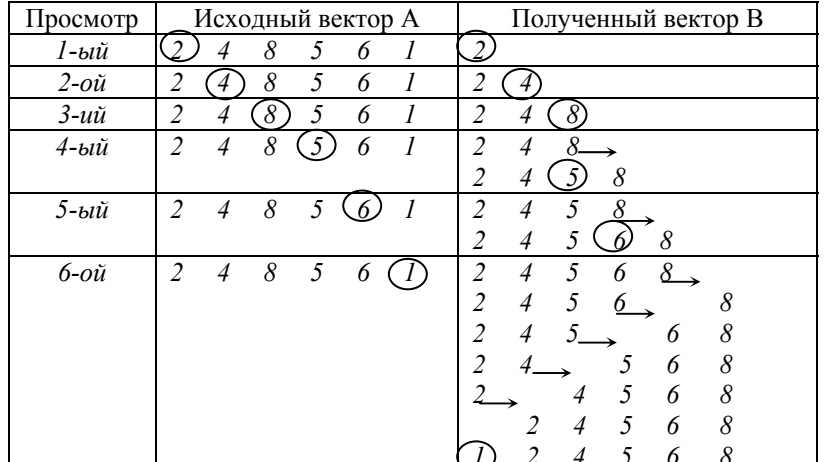

 $B[1]:=A[1];$  $k := 1$ : For  $i := 2$  to n do begin  $\vdots = 1;$ While  $(j \le k)$  and  $(a[i] > b[j])$  do  $\dot{\eta}$ := $\dot{\eta}$ +1; If  $i=k+1$  then begin  $b[i]:=a[i];$ 

# SetColor (Red) ; SetLineStyle (SolidLn, 0, ThickWidth); Line  $(0, wy, GetMaxX, wy); \{ox\}$ Line  $(wx, 0, wx, GetMaxY)$ :  $\{ov\}$ {Полписи осей} SetColor(White); OutTextXY ( $wx+7, 4, 'Y')$ ; OutTextXY (GetMaxX-8, wy+6, 'X'); {Вертикальные линии сетки} SetColor (Green) ; SetLineStyle (SolidLn, 0, NormWidth);  $i := 1:$ While (wx-i\*wm>0) or (wx+i\*wm<GetMaxX) do begin Line ( $wx-i*wm, 0, wx-i*wm, GetMaxY$ ); Line ( $wx+i*wm, 0, wx+i*wm, GetMaxY$ );  $Inc(i);$  $end:$ {Горизонтальные линии сетки}  $i := 1:$ While  $(wy-i*wn>0)$  or  $(wy+i*wn<\text{GetMaxY})$  do begin Line (0, wy-i\*wn, GetMaxX, wy-i\*wn); Line  $(0, wv+i*wn, GetMaxX, wv+i*wn)$ ;  $Inc(i);$  $end:$ {Строим график точками}  $i := a * wm$ While  $i \leq c * w$  do begin  $x := i / wm$ :  $v:=\sin(x)$ : PutPixel (Round ( $wx+wm*x$ ), Round ( $wy+wn*v$ ), White);  $i := i + 1$ :  $end:$ ReadLn: CloseGraph; End.

{Рисуем оси}

#### 2. Построение графика функции.

Для построения графика функции прежде всего нужно построить систему координат, так как для графического режима она отличается от привычной для пользователя (ось оу направлена сверху вниз, начало координат находится в левом верхнем углу экрана).

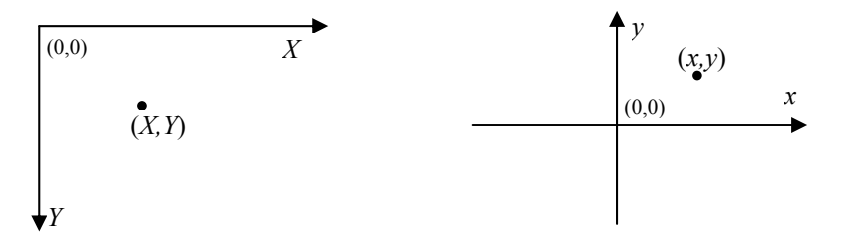

Система координат графического Декартова система координат экрана

Для преобразования координат точки  $(x, y)$  декартовой системы координат в координаты точки  $(X, Y)$  системы координат графического режима можно использовать преобразования:

$$
\begin{cases}\nX = w_x + x \cdot w_m \\
Y = w_y + y \cdot w_n\n\end{cases}
$$

где  $w_m$ ,  $w_n$  – масштабные коэффициенты по осям,  $(w_n, w_n)$  – координаты центра начала декартовой системы координат на графическом экране.

*Пример*: построить график функции  $v = \sin(x)$ .

**Program** Demo  $2$ ;

# **Uses** Graph;

## Const

 ${[a,c] - \text{orpe3ok}, \text{Ha koropom cryomrcs rpađuk dyhkum}$  $a=-10$ :  $c = 10;$  $wm=50$ : {масштабный множитель по оси *ох*}

```
{масштабный множитель по оси оу}
wn=50:
```
# Var

```
Driver, Mode: Integer;
i, wx, wy
            :Integer;
x, y:Real;
```
### Begin

```
Driver:=Detect;
InitGraph (Driver, Mode, '');
{Залаем координаты начала системы координат в центре экрана}
wx:=GetMaxX div 2;
wy:=GetMaxY div 2;
```

```
k:=k+1;Andelse
begin
  For l:=k+1 downto j+1 do
    b[1]:=b[1-1];b[i]:=a[i];k := k + 1;end:
```
 $end:$ 

Сравнение методов по основным характеристикам

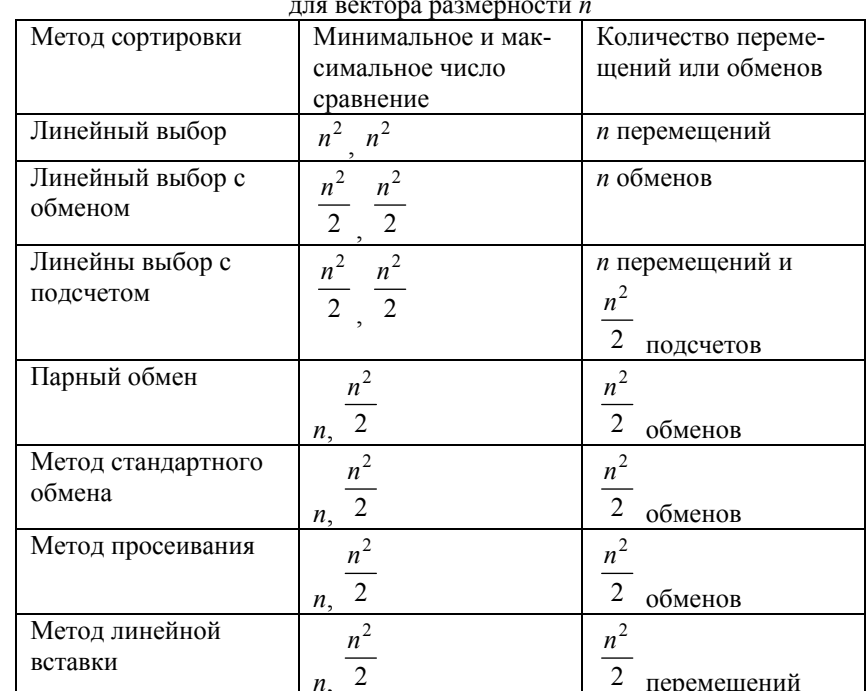

# **МНОЖЕСТВА**

Множество - это структурированный тип данных, представляющий набор взаимосвязанных по какому-либо признаку или группе признаков объектов, которые можно рассматривать как единое целое. Элементы множества должны принадлежать к одному из скалярных типов, кроме вещественного и типов Word, Integer, LongInt. Koличество элементов множества не должно превышать 256.

В выражениях на языке Pascal элементы множества указываются в квадратных скобках, например:

 $[1, 2, 3, 4], [a', 'b', 'c'],$  $[ 'a' \dots 'z' ]$ 

Если множество не имеет элементов, оно называется пустым и обозначается [].

Форматы описания множества:

1-ый способ:

#### Type

имя muna=set of mun элементов;

#### Var

идентификатор: имя типа;  $2$ -ой способ:

#### Var

идентификатор: set of тип элементов; 3-ий способ:

#### Type

имя muna=set of mun элементов;

#### Const

идентификатор: имя типа=значения;

Примеры описания множеств: 1-ый способ:

#### Type

```
days=set of 1..31;
```
### Var

p: days;  $2$ -oŭ cnocob $\cdot$ 

### Var

ch: set of char: mn: set of byte; 3-ий способ:

#### Type

days=set of  $1..31$ ;

рицу, содержащую вид этого изображения. Каждый элемент матрицы с координатами (i,j) - номер цвета, которым нужно закрасить прямоугольник, находящийся на пересечении i-ой строки и j-го столбца.

Пример. Создать мозаичное изображение вида:

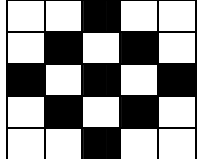

```
Program Demo 1;
Uses Crt, Graph;
Const
  h=10; {высота прямоугольника}
  B: array[1..5,1..5] of 0..2=(0, 0, 1, 0, 0), {залаем матрицу размером 5x5}
     (0, 1, 0, 1, 0),
                     \{\text{THH } 0..2 - \text{колнчество используємых цветов}\}(1, 0, 2, 0, 1),
     (0, 1, 0, 1, 0),
     (0, 0, 1, 0, 0);
Var
   Driver, Mode, i, j, x, v: Integer;
Begin
  Driver:=Detect;
  InitGraph(Driver, Mode, '');
  For i := 1 to 5 do
  begin
    v:=i*hfor i := 1 to 5 do
    begin
       x: = 75 + i * h;
       case B[i, i] of
       0: SetFillStyle (1, White) ; {меняем цвет заполнения}
       1: SetFillStyle (1, Blue) ; {в зависимости от значения}
       2: SetFillStyle (1, Yellow) {элемента матрицы}
       end:Bar (x, y, x+h, y+h); {рисуем прямоугольник}
    end:end:ReadLn;
```
CloseGraph;

End.

ReadLn;

CloseGraph;

#### End.

#### 3-ий способ.

Program Demo 3; Uses Graph, Crt;

#### Var

 $\mathbf{P}$ : Pointer; {определяем нетипизированный указатель} Size : Word: Driver, Mode, i: Integer;

#### Begin

```
Driver:=Detect:
InitGraph (Driver, Mode, '');
{рисуем закрашенный шарик}
SetBkColor(Black);
SetColor(Red);
Circle (30, 30, 15);
SetFillStyle(SolidFill, Blue);
FloodFill(30, 30, Red);
size:=ImageSize(5,5,50,50); {opeqearer объем памяти,}
                    {необходимый для сохранения изображения}
GetMem(P, Size) ; { вылеляет память в линамически}
                 \{распределяемой области размером в size байт\}GetImage (5, 5, 50, 50, P^{\wedge}); {запоминаем изображение}
PutImage(i,i, P^, XorPut); {стираем изображение}
for i := 5 to 300 do
begin
  PutImage(i,i,P^{\wedge}, XorPut); {BLIBOJHM H3O ODA KCHHE}
  Delay (3000);
                                  \{\text{maxa}\}\
```
Put Image  $(i, i, P^{\wedge}, X \circ P$ ut); { $c$ тираем изображение}

## $end:$

ReadLn: CloseGraph;

#### End.

### Примеры программ работы с графикой

### 1. Построение мозаичных изображений.

Мозаичное изображение можно построить с помощью рисования прямоугольников. Для задания изображения нужно сформировать мат-

```
digc=set of '0'..'9';
Const
 WorkDays:days=[1..5,8..12,15..19,22..26,29,30];
 EvenDigits:digc=['0','2','4','6','8'];
  Flaq: set of char=[];
 English: set of char=['a',.'z'];
```
#### Операции над множествами

= проверка равенства множеств. Два множества считаются равными, если они состоят из одних и тех же элементов. Порядок следования элементов значения не имеет.

 $\leq$  не равно. Лва множества считаются не равными, если они отличаются по количеству элементов или по значению хотя бы одного элемента:

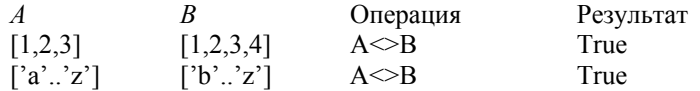

 $\geq$  используется для определения принадлежности множеств. Результат A>=В равен True, если все элементы множества В содержатся во множестве А:

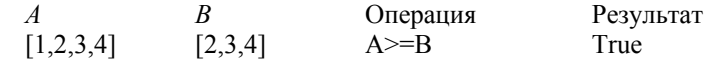

 $\leq$  анапогична  $\geq$ 

+ объединение множеств. Объединением двух множеств является третье множество, содержащее элементы обоих множеств:

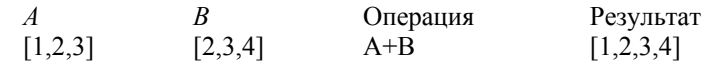

\* пересечение множеств. Пересечением двух множеств является третье множество, входящие одновременно в оба множества:

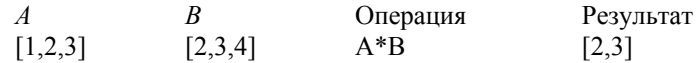

- разность множеств. Разностью двух множеств является третье множество, которое содержит элементы первого множества, не входящие во второе множество:

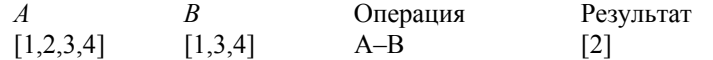

In - проверка принадлежности какого-либо значения указанному множеству. Обычно применяется в условных операторах:

#### Program Mnoj;

#### Const

```
Simple: set of Byte=[2,3,5,7,11,13,17,19];
Var
  a: Byte;
Begin
 ReadLn(a):
 If a In Simple then WriteLn ('Число простое');
End
```
#### Процедуры работы с множествами

Incude (множество, элемент) - включает новый элемент во множество

 $Exclude$  (множество, элемент) - исключает элемент из множества.

Замечание: добавлять элементы во множество можно и без использования процедуры Include следующим образом: Program DemoInc:

# $Var$

```
S:set of Char:
```
# ch:Char;

#### Begin

```
S := \lceil \cdot \rceil;
                      {определили пустое множество}
  ReadLn (ch); \{BBEJIU3H3H4CHHC\}{лобавили во множество}
  S := S + [ch]:End.
```
Пример. Дана строка. Сформировать и распечатать множество гласных букв английского алфавита, содержащихся в строке.

### Program DemoSet:

### Const

Engl Gl:set of Char=['a','e','u','i','o','y'];

```
FloodFill(i, i, Red); { 3aкрасили }
SetColor (Black) ; \{цвет границы – черный\}Circle (i, i, 15); {нарисовали черный контур
                      на черном фоне, шарик исчез}
Delay (3000) ; \{\text{max3a}\}
```
# $end:$

```
\{4\pi\omega\}ы шарик остался на экране, нарисуем его еще раз
  SetColor(Red):
  Circle(i, i, 15);SetFillStyle(SolidFill, Blue);
  FloodFill(i,i,Red);ReadLn:
  CloseGraph;
End.
```
 $2$ -ой способ. **Program** Demo  $2$ ; Uses Graph, Crt;

### Var

 $\mathsf{P}$ : Pointer; {определяем нетипизированный указатель} Size : Word: Driver, Mode, i: Integer;

#### Begin

```
Driver:=Detect;
InitGraph (Driver, Mode, '');
{рисуем закрашенный шарик}
SetBkColor(Black);
SetColor(Red):
Circle (30, 30, 15);
SetFillStyle(SolidFill, Blue);
FloodFill(30, 30, Red);size:=ImageSize(5,5,50,50); {\Omegaпределяет объем памяти}
                   {необходимый для сохранения изображения}
GetMem(P, Size): {Bылеляет память в линамически}
                 \{распределяемой области размером в size байт\}GetImage (5, 5, 50, 50, P^{\wedge}); {3aпоминаем изображение}
for i := 5 to 300 do
begin
  Put Image (i, i, P^, NormalPut) ; {выводим изображение}
  Deltav(3000);
                                    \{\text{maxa}\}\
```
#### $end:$

или в двоичном виде 1111) эта операция даст код 0000=0=В1аск. для  $Red-4=0100$  получим  $1011=11=$ LightCyan и т.д. Операция XorPut. примененная к тому же месту экрана, откуда была получена копия, сотрет эту часть экрана. Если эту операцию применить дважды к одному и тому же участку, вид изображения на экране не изменится. Таким способом можно перемещать изображения по экрану, создавая иллюзию движения.

#### Способы создания движущихся изображений

1-ый способ. Лважлы рисуя одно и то же изображение: первый раз цветом, отличным от цвета фона, второй раз - цветом фона.

2-ой способ. Используя процедуры и функции работы с видеопамятью. Изображение движется с помощью операции NormalPut.

3-ий способ. Используя процедуры и функции работы с видеопамятью. Изображение движется с помощью операции XorPut.

Пример программы движения шарика, падающего с левого верхнего угла экрана по диагонали в правый нижний.

#### $1 - \mu$ й способ

```
Program Demo 1;
Uses
  Graph, Crt;
Var
  Driver, Mode, i: Integer;
Begin
  Driver:=Detect:
  InitGraph (Driver, Mode, '');
  SetBkColor(Black);
  For i := 25 to 300 do {cxema движения шарика}
  begin
  \{p_{\text{HCVEM III4}D\text{HK}}\}SetColor(Red);
                          \{цвет границы – красный\}Circle(i, i, 15);\{p_{\text{MCVEM KOHTVD III3DHK3}}\}SetFillStyle(SolidFill, Blue);
     {стиль заполнения - синий фон}
    FloodFill(i, i, Red); {3aкрасили}
     {стираем шарик, закрашивая его цветом фона}
     SetFillStyle(SolidFill, Black);
     {стиль заполнения - черный фон}
```
#### Var

```
St : String;
Gl :set of char:
\mathbf{i}:Integer;
ch : Char:
```
#### Begin

```
WriteLn ('Введите строку:');
  ReadLn(St);
  {Формируем множество}
  GI := [];
  For i := 1 to Length (St) do
    If St[i] In Engl Gl then Include (Gl, St[i]);
  {Вывод элементов множества}
  WriteLn ('Множество гласных букв, содержащихся в
             CTDOKE:');
  For ch :=' a' then 'z' do
    If ch In Gl then Write (ch:2);
End.
```
80

# ЗАПИСИ

#### Фиксированные записи

Запись - это структурированный тип данных, состоящий из фиксированного числа компонент разного типа.

Определение типа записи начинается идентификатором гесого и заканчивается зарезервированным словом end. Между ними заключен список компонентов, называемых полями, с указанием идентификаторов полей и типа каждого поля.

Формат описания записи:

#### Type

имя muna=record

идентификатор поля: тип компоненты;

идентификатор поля: тип компоненты  $end:$ 

# Var

идентификатор: имя типа;

#### Пример:

#### Type

#### Sved=record

```
F \supset m:String[20];
God
          :Integer;
Nom ar
          :String[10];
Adres: String [50]
```
# Var

Ank.S:Sved:

 $end;$ 

Обращение к полям записи осуществляется с помощью идентификатора переменной и идентификатора поля, разделенных точкой. Такая комбинация называется составным именем.

Ank Fam

Все действия производятся над полями записи, только операцию присваивания можно выполнить над всей записью.

#### $S$ : = Ank;

Массив записей описывается следующим образом:

#### Var

Mas: $array[1..10]$  of Sved;

## Сохранение и выдача изображений

ImageSize  $(x1, y1, x2, y2)$  - функция возвращает размер памяти в байтах, необходимый для размещения прямоугольного фрагмента изображения. Здесь  $(x1,y1)$  – координаты левого верхнего.  $(x2,y2)$  – правого нижнего углов фрагмента изображения.

GetImage(x1, y1, x2, y2, Buf) - процедура помещает в память копию прямоугольного фрагмента изображения. Здесь  $(x1,y1)$  координаты левого верхнего,  $(x2,y2)$  - правого нижнего углов фрагмента изображения; Buf — переменная или участок кучи, куда будет помещена копия видеопамяти с фрагментом изображения. Размер Buf должен быть получен с помощью функции ImageSize  $(x1, y1, x2, y2)$ .

PutImage  $(x, y, But, Mode)$  - процедура выводит в заданное место экрана копию фрагмента изображения, ранее помещенную в память процедурой GetImage. Здесь  $(x,y)$  – координаты левого верхнего угла того места на экране, куда будет скопирован фрагмент изображения; Buf - переменная или участок кучи, откуда берется изображение; Mode - способ копирования. Параметр Mode определяет способ взаимодействия вновь размещаемой копии с уже имеющимся на экране изображением. Взаимодействие осуществляется путем применения кодируемых этим параметром логических операций к каждому биту копии и изображения. Для указания применяемой логической операции можно использовать одну из следующих предварительно определенных констант:

#### Const

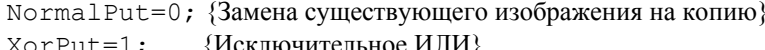

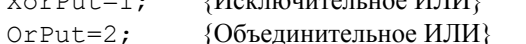

AndPut= $3:$ {Логическое И}

 $NotPut=4:$ {Инверсия изображения}

Наиболее часто используются операции NormalPut, XorPut и NotPut. Первая из них просто стирает часть экрана и на это место помещает копию из памяти в том виде, как она там сохраняется. Операция NotPut делает то же самое, но копия выводится в инверсном виле. Лля монохромного режима это означает замену светяшихся пиксел на темные и наоборот. В цветном режиме операция NotPut применяется к коду цвета каждого пиксела. Например, для White (код 15

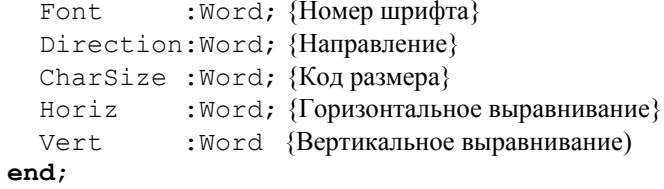

InstallUserFont (имя файла) - функция позволяет программе использовать нестандартный векторный шрифт, который находится в указанном файле. Файл должен располагаться в текущем каталоге. Функция возвращает идентификационный номер нестандартного шрифта, который может использоваться при обращении к процедуре SetTextStyle.

Пример работы со шрифтами и выравниванием текста следующего вида:

```
Текст сверху справа
              Текст спева снизу
Uses Crt, Graph;
Var
  Driver, Mode: Integer;
Begin
  Driver:=Detect;
  InitGraph(Driver, Mode, '');
  {Выводим перекрестные линии в центре экрана}
  Line (0, GetMaxY div 2, GetMaxX, GetMaxY div 2);
  Line (GetMaxX div 2, 0, GetMaxX div 2, GetMaxY);
  {Располагаем текст справа сверху от центра}
  SetTextStyle(TriplexFont, HorizDir, 3);
  SetTextJustify(LeftText, BottomText);
  OutTextXY (GetMaxX div 2, GetMaxY div 2,
             "Текст справа сверху");
  {Располагаем текст слева и снизу от центра}
  SetTextJustify(RightText,TopText);
  OutTextXY (GetMaxX div 2, GetMaxY div 2,
             "Текст слева снизу");
  Readln;
  CloseGraph;
End.
```
Для более простого обращения к полям записей используется оператор присоединения with:

With переменная типа запись do

onepamop;

Один раз указав переменную типа запись в операторе with, можно работать с именами полей, как с обычными переменными, т.е. без указания перед идентификатором поля имени переменной, определяюшей запись:

Использование переменной типа Использование массива записей For  $i := 1$  to  $N$  do запись  $With ahk do$ With Mas[i] do begin begin  $Write(Fam):$ Write (Fam) ;  $\ddotsc$  $\ldots$  $end:$  $end:$ Сравните, без использования оператора with:

Использование переменной типа Использование массива записей For  $i = 1$  to  $N$  do запись  $Write(Ank, Fam):$ begin Write (Mas [i]. Fam) ;  $\cdot$   $\cdot$   $\cdot$  $\ddots$ 

 $end:$ 

Паскаль допускает вложение записей друг в друга (т.е. поле записи может быть в свою очередь тоже записью), соответственно оператор with может быть вложенным. Уровень вложения не должен превышать 9

With rv1 do With rv2 do

With rvn do oneparop;

Вместо последней записи можно использовать более короткую: With  $rv1, rv2, ..., rvn$  do oneparop; Здесь rv1, rv2, ..., rvn переменные типа запись.

Пример вложенных записей:

# Type

 $Tfio=$ **record** 

Fam  $:$  String; Name : String; Otch : String

```
end:Tdata=record
                :1.12:M \cap hYear: 1900...2005:
        Dav
                 :1...31:end:Syed=record
       Fio: Tfio;
       Data: Tdata:
       Adr: String
```

```
end:
```
Записи можно описывать с помошью типизированных констант следующим образом:

#### Const

идентификатор:тип=(список значений полей);

Список значений полей представляет собой список из последовательностей вила:

имя поля: константа

Элементы списка отделяются друг от друга двоеточиями. Пример:

### Type

point=record

# x, y:real

 $end:$ 

```
vector = array[0..1] of point;month=(Jan, Feb, Mar, Apr, May, Jun, Jly, Aug,
       Sep, Oct, Nov, Dec);
date = recordd:1...31:m:month:v:1900...2005
```
 $end:$ 

# Const

```
Origon: point=(x:0; y:-1);Line: vector = ((x:-3.1; y:1.5)).(x:5.9; y:3.0);
SomeDay:date=(d:16; m:Mar; y:2005);
```
Пример. Описать массив записей, содержащих сведения о сдаче студентами сессии. Структура записи: фамилии студента, номер группы, результаты сдачи трех экзаменов. Распечатать список студентов,

SetTextJustify(горизонтальное выравнивание, вертикальное выравнивание) - процедура задает выравнивание выводимого текста по отношению к текущему положению указателя или к заданным координатам. Выравнивание определяет, как будет размещаться текст - левее или правее указанного места, выше, ниже или по центру. Здесь можно использовать константы:

#### Const

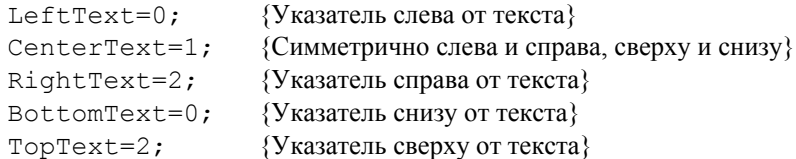

SetUserCharSize( $x1, x2, y1, y2$ ) - процедура изменяет размер выводимых символов в соответствии с заданными пропорциями. Здесь x1,x2,y1,y2 - выражения типа Word, определяющие пропорции по горизонтали и вертикали. Процедура применяется только по отношению к векторным шрифтам. Пропорции залают масштабный коэффициент, показывающий во сколько раз увеличится ширина и высота выводимых символов по отношению к стандартно заданным значениям. Коэффициент по горизонтали находится как отношение x1 к x2, по вертикали – как отношение y1 к y2. Чтобы, например, удвоить ширину символов, необходимо задать x1=2 и x2=1. Стандартный размер символов устанавливается процедурой SetTextStyle, которая отменяет предшествующее ей обращение к SetUserCharSize.

 $TextWidth$  (текст) – функция возвращает ллину в пикселах выволимой текстовой строки. Учитываются текущий стиль вывола и коэффициенты изменения размеров символов, заланные соответственно процедурами SetTextStyle и SetUserCharSize.

 $TextHeight$  (текст) – функция возвращает высоту шрифта в пикселах.

GetTextSettings (TextInfo) - процедура возвращает текущий стиль и выравнивание текста. Здесь TextInfo - переменная типа TextSettingsTvpe, который в молуле Graph определен следующим образом:

### Type

TextSettingsType=record

#### Вывод текста

OutText (текст) - процедура выводит текстовую строку, начиная с текущего положения указателя.

OutTextXY (x, y, текст) - процедура выводит строку, начиная с позиции (х, у).

SetTextStyle(шрифт, направление, размер) - процедура устанавливает стиль текстового вывода на графический экран. Здесь шрифт код (номер) шрифта; направление - код направления; размер - код размера шрифта.

Код шрифта залается одной из следующих предварительно опрелеленных констант:

## Const

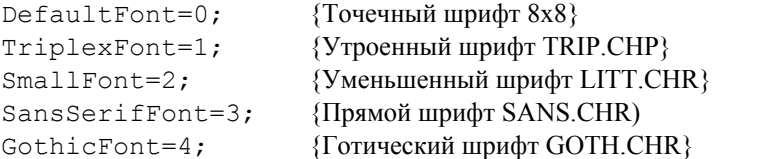

Шрифт DefaultFont входит в модуль Graph и доступен в любой момент. Это - единственный матричный шрифт, т.е. его символы создаются из матриц 8х8 пиксел. Все остальные шрифты - векторные: их элементы формируются как совокупность векторов (штрихов), характеризующихся направлением и размером. Векторные шрифты отличаются более богатыми изобразительными возможностями, но главная их особенность заключается в легкости изменения размеров без сушественного ухудшения качества изображения. Каждый из этих шрифтов размещается в отдельном дисковом файле. Если нужно использовать какой-либо векторный шрифт, соответствующий файл лолжен находиться в текущем каталоге, в противном случае вызов этого шрифта игнорируется и подключается стандартный шрифт.

Лля залания направления вылачи текста можно использовать константы:

#### Const

HorizDir=0; {Слева направо}

VertDir=1;  ${C<sub>HM3V</sub> BBepx}$ 

Каждый шрифт способен десятикратно изменять свои размеры. Размер выводимых символов может иметь значение в диапазоне от 1 до 10 (точечный шрифт – в диапазоне от 1 до 32). Если значение параметра равно 0, устанавливается размер 1, если больше  $10$  – размер 10.

получающих стипендию. Условие получения стипендии - средний балл больше 5

```
Program Zapisi;
  Uses Crt:
  Type Sved=record
          Fio:String[50]: \{\Phiамилия}
         Nom: String[10]; {Homep rpynnu}
         b1, b2, b3:0..10; {Результаты сдачи экзаменов}
          sb:Real;
                           {Средний балл}
             end:Var
    Mas:array[1.10] of Sved;
    i.N:Byte;
{формирование массива записей}
Procedure Vvod:
Begin
  Write ('Введите количество записей N=');
  ReadLn (N):
  For i = 1 to N do
  With Masiil do
  begin
    Clrscr;
    Write ('@MO -->');ReadLn(Fio):
    Write ('\Gammaруппа -->');
    ReadLn (Nom):
    Write ('Оценки \leftarrow);
    ReadLn(b1, b2, b3);
    sb := (b1+b2+b3)/3;endend:{вывод исходного массива записей}
Procedure Vivod:
begin
  clrscr:
  WriteLn ('Сведения о студентах:');
  WriteLn ('Фамилия Группа Оценки Средний балл');
  For i := 1 to N do
  With Mas[i] do
    WriteLn (Fio:10, Nom:10, b1:2, b2:2, b3:2, sb:5:1);
  Repeat Until KeyPressed;
```
 $end:$ {вывод списка студентов, получающих стипендию} Procedure Obr: begin Clrscr; WriteLn ('Студенты, получающие стипендию'); WriteLn ('Фамилия Группа Оценки Средний балл'); For  $i := 1$  to  $N$  do With Mas[i] do If  $\frac{s}{5}$  then WriteLn (Fio:10, Nom:10, b1:2, b2:2, b3:2, sb:5:1); Repeat Until KeyPressed;

 $end:$ 

Begin Vvod: Vivod: Obr; **End** 

#### Записи с вариантами

Рассмотренные выше записи имеют строки определенную структуру. В языке Pascal имеется возможность задать тип записи, содержащий произвольное число вариантов структуры. Такие записи называются записями с вариантами. Записи с вариантами обеспечивают средства объединения записей, которые похожи, но не идентичны по форме. Они состоят из необязательной фиксированной и вариантной частей. Использование фиксированной части не отличается от описанного выше. Вариантная часть формируется с помощью оператора саse. Он задает особое поле записи - поле признака, которое определяет, какой из вариантов в данный момент будет активизирован. Значением признака в каждый текущий момент выполнения программы должна быть одна из расположенных далее констант. Константа, служащая признаком, задает вариант записи и называется константой выбора.

Формат описания записи с вариантами:

#### Type

имя muna=record {фиксированная часть} идентификатор поля: тип компоненты;

```
\ddotsc
```
идентификатор поля: тип компоненты;

```
(x:150; y:100),
           (x:200; y:50);
Var
  Driver, Mode: Integer;
Begin
  Driver:=Detect;
  InitGraph(Driver, Mode, '');
  {стиль линии}
  SetLineStyle(SolidLn, 0,
               ThickWidth):
  {стиль заполнения, синий фон}
  SetFillStyle(SolidFill, Blue);
  \{цвет границы — красный\}SetColor(Red);
  FillPoly(7, mas):ReadLn;
  CloseGraph;
End.
```
FillEllipse  $(x, y, x, paduvc, y, paduvc)$  - процедура обводит линией и заполняет эллипс. Здесь  $(x,y)$  – координаты центра, х радиус, у радиус - горизонтальный и вертикальный радиусы эллипса в пикселах. Эллипс обводится линией, заданной процедурами Set-LineStyle и SetColor, и заполняется с использованием параметров, установленных процедурой SetFillStyle.

Sector (х, у, начальный угол, конечный угол, х радиус,  $v$  ради $vc$ ) – вычерчивает и заполняет эллипсный сектор с центром в точке (x,y) от начального до конечного угла заданными х радиусом по горизонтали и у-радиусом по вертикали.

PieSlice  $(x, y, \text{havambhbiŭ yzon}, \text{kouvbiŭ yzon}, \text{paduvc})$  вычерчивает и заполняет сектор окружности с центром в точке (x,y) от начального до конечного угла заданным радиусом. Сектор обводится линией, заланной процелурами SetLineStyle и SetColor и заполняется с помощью параметров, определенных процедурой SetFill-Style. Процедуру удобно использовать при построении круговых лиаграмм.

качестве значение этого параметра может использоваться одна из следующих определенных в модуле Graph констант:

#### $Const$

TopOn =True; TopOff=False;

При вычерчивании используется текущий стиль линий (SetLineStyle) и текущий цвет (SetColor). Передняя грань заливается текушим стилем заполнения (SetFillStyle).

Процедура обычно применяется для построения столбиковых диаграмм. Следует учесть, что параллелепипед «прозрачен», т.е. за его незакрашенными гранями могут быть видны другие элементы изображения

FillPoly (n, Coords) - процедура обводит линией и закрашивает замкнутый многоугольник. Здесь n - количество вершин замкнутого многоугольника, Coords - переменная типа PoinType, coдержащая координаты вершин. Координаты вершин задаются парой значений типа Integer: первое определяет горизонтальную, второе вертикальную координаты. Для них можно использовать следующий определенный в модуле тип:

### Type

PointType=record

x, v: Integer

#### $end:$

Стиль и цвет линий контура задаются процедурами SetLineStyle и SetColor, тип и цвет заливки - процедурой SetFill-Style.

Пример использования процедуры FillPoly. Рисуем и закрашиваем замкнутый многоугольник.

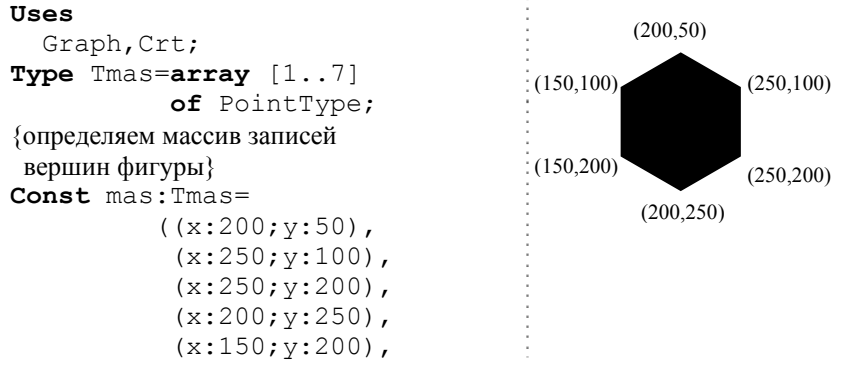

```
{вариантная часть}
Саве поле признака: имя типа ofконстанта выбора l: (none, \ldots; mun);\mathbb{R}^2константа выбора п: (поле,...: тип)
end:
```
У части case нет отдельного end. Одно слово end заканчивает всю конструкцию записи с вариантами.

Пример:

#### Type

```
tzap=record
  {фиксированная часть}
  Nomer
           :Byte;
  Article : String;
  {вариантная часть}
  Case flag: Boolean of
    True: (cenal:Integer);
    False: (cena2: Integer);
  end:Var
```
zap:tzap;

При использовании записей с вариантами следует придерживаться следующих правил:

- все имена полей должны отличаться друг от друга по крайней мере одним символом, даже если они встречаются в разных вариантах;
- запись может иметь только одну вариантную часть, причем, она должна размещаться в конце записи;
- если поле, соответствующее какой-либо метке, является пустым, то оно записывается следующим образом: метка:  $()$ :

Записи с вариантами также можно задавать с помощью типизированных констант. При залании такой записи указываются только олин из возможных вариантов констант:

#### Type

```
Forma=record
Case Boolean of
True: (BirthPlace: String [40]);
False: (Country: String [20];
```

```
 EntryPort:String[20]; 
 EntryDate:array[1..3] of Word; 
 Count:Word)
```
## **end**;

#### **Const**

```
 Person1:forma=(Country:'Норвегия'; 
                 EntryPort:'Мурманск'; 
                 EntryDate:(16, 3, 89); 
                 Count: 12); 
 Person2:(BirthPlace:'Москва');
```
*Пример записей <sup>с</sup> вариантами*. Ученики некоторого класса подразделяются на 3 группы:

- •занимающиеся <sup>в</sup> спортивном кружке,
- •занимающиеся <sup>в</sup> кружке туризма,
- •нигде не занимающиеся.

В информации <sup>о</sup> школьниках первой группы нужно указать:

- •вид спорта (легкая атлетика, футбол, волейбол, баскетбол),
- • спортивный разряд (первый, второй, третий, кандидат <sup>в</sup> мастера спорта, мастер спорта);

второй группы:

- •вид туризма (водный, пеший, горный),
- • категорию самого сложного похода (1-6); третьей группы:
- причину неучастия (болен, не успевает).

Описать массив записей <sup>с</sup> вариантами, имеющий указанную структуру. Организовать ввод и вывод массива.

**Program** S <sup>с</sup>hool;

**Uses** Crt;

#### **Type**

```
 Tzan=(Sport,Turizm,Bez); {вид занятий}
Tvid=(L a, Fut, Vol, Bas); \{BMI\ спорта}
Trazr=(r1,r2,r3,kms,ms); {разряд}
 Tvidt=(Pe,Vo,Go); {вид туризма}
Tbez=(Bol, Neus); {n \choose 1} {n \choose 2} Data=record {дата рождения}
       D:1...31; {день}
        M:1..12; {месяц}
        Y:1900..2100 {год}
     end;
```
GetFillPattern (Pattern) – процедура возвращает образец заполнения, установленный ранее процедурой SetFillPattern. Pattern – переменная типа FillPatternType, <sup>в</sup> которой возвращается образец заполнения. Если программа не устанавливала образец с помощью процедуры SetFillPattern, массив Pattern заполняется байтами со значением 255 (\$FF).

GetFillSettings (PattInfo) – процедура возвращает текущий стиль заполнения. Здесь переменная PattInfo типа FillSettingsType, <sup>в</sup> которой возвращается текущий стиль заполнения. В модуле Graph определен тип:

# **Type**

FillSettingsType=**record**

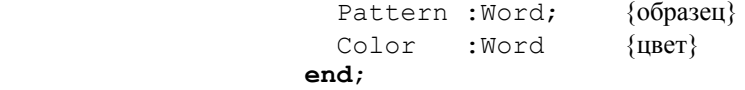

FloodFill (x,y,*цвет \_границы*) – заполняет произвольную замкнутую фигуру, используя текущий стиль заполнения до границы заданного цвета, (x,y) – произвольная точка внутри фигуры. Если фигура незамкнута, заполнение «разольется» по всему экрану.

*Пример*. Демонстрируем заливку маленького прямоугольника: SetFillStyle(LtSlashFill,GetMaxColor); Rectangle(0,0,8,20); FloodFill(1,1,GetMaxColor);

Bar  $(x1, y1, x2, y2)$  – процедура заполняет прямоугольную область экрана текущим заполнителем. Здесь (x1,y1) – координаты левого верхнего, (x2,y2) – правого нижнего углов закрашиваемой области.

Bar3d  $(x1, y1, x2, y2,$ Depth, Top) – процедура вычерчивает трехмерное изображение параллелепипеда и закрашивает его переднюю грань. Здесь (x1,y1) – координаты левого верхнего, (x2,y2) – правого нижнего углов передней грани, Depth – переменная типа Integer, третье измерение трехмерного изображения («глубина») <sup>в</sup> пикселах, Top – переменная типа Boolean, способ изображения верхней грани. Если параметр Top имеет значение True, верхняя грань параллелепипеда вычерчивается, <sup>в</sup> противном случае – не вычерчивается. В

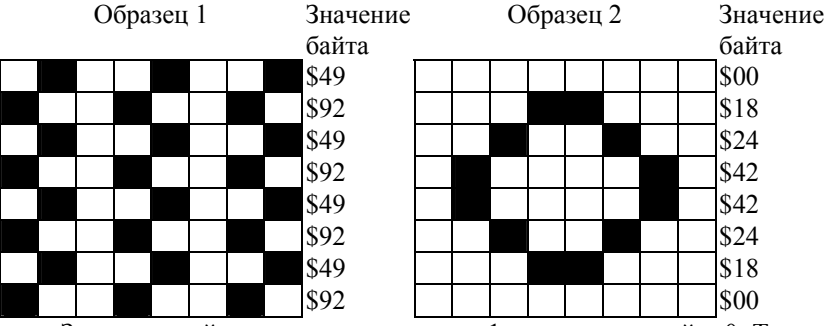

Закрашенный квалрат соответствует 1. незакрашенный - 0. Таким образом, получаем двоичное представление шестнадцатеричного числа, например первая строка первого образца: 01001001 - двоичное представление шестналиатеричного числа 49.

Пример использования процедуры SetFillPattern. Программа рисует на экране 2 прямоугольника и заполняет их указанными образцами.

#### Uses

```
Graph, Crt;
```
#### Const

```
Patt1:FillPatternTvpe=
              ($49, $92, $49, $92, $49, $92, $49, $92);
Patt2: FillPatternType=
              (500, 518, 524, 542, 542, 524, 518, 500);
```
### Var

Driver, Mode: Integer;

#### Begin

```
Driver:=Detect;
InitGraph(Driver, Mode, '');
SetFillStyle(UserFill, White);
{левый верхний квадрат}
SetFillPattern(Patt1,1);
Bar (0,0, GetMaxX div 2, GetMaxY div 2);
{правый нижний квалрат}
SetFillPattern(Patt2,2);
Bar (GetMaxX div 2, GetMaxY div 2, GetMaxX, GetMaxY);
ReadLn:
CloseGraph;
```
#### End

```
Fam:String[20];
                       {фамилия}
                        {BO3DaCT}Voz:Data:
    Class:1.12:\{ к пасс\}Case Zan: Tzan of
      Sport: (Vid:Tvid; Rasr:Trazr);
      Turizm: (Vidt:Tvidt; Kat:1..6);
      Bez: (Pr:Tbez)
    end:Var
  Mas: array[1.10] of Sc;
  i, p, k, N: Byte;
{Ввод массива записей с вариантами}
Procedure Vyod:
begin
  Write ('Количество учеников N='):
  ReadLn (N):For i := 1 to N do
  With Masfil do
  begin
    Clrscr:
    Write ('Фамилия --');
    ReadLn (Fam):
    Write ('Дата рождения \left(-\right)');
    ReadLn (Voz.D, Voz.M, Voz.Y);
    Write ('Knacc --');
    ReadLn (Class);
    WriteLn ('Вид занятий:');
    WriteLn (1 - \text{ch} \cdot \mathbf{r}):
    WriteLn ('2 - rypu3M');WriteLn ( '3 - 6e3\pi e\pi bH/K' );
    Readln (k):
    Case k of1: begin
         Zan:=Sport;
         Writeln ('Вид спорта:');
         WriteLn (1 - \pi) - Merkas at \piWriteLn ( '2 - dvrбon');
         WriteLn ('3 -волейбол');
         WriteLn ( '4 - 6acker6on');
```
Sc=record

Readln  $(p)$ ; Case p of

```
1:Vid:=L a;2:Vid:=Fult:3:Vid:=Vol:4 \cdot \text{Vid} \cdot = \text{Rag}end:Writeln ('Разряд:');
     Writeln (1 - \text{nepebn\check{w}});
     Writeln ('2 - BTOPOW');Writeln ('3 - rperu\check{u}');Writeln ('4 - KMC');Writeln ('5 - MC');
     ReadLn (p);
     Case p of
       1: Rasr:=r1;2: Rasr:=r2;3: Rasr:=r3;4: Rasr:=kms5: Rasr:=msend:end:2: begin
     Zan := Turrizm:
     Writeln ('Вид туризма:');
     WriteLn (1 - \text{neunvi}WriteLn ('2 - BOJHHW');WriteLn ('3 - rophbiii');Readln (p);
     Case p of
       1:Vidt:=Pe:2:Vidt:=Vo;3:V \text{ idt} := G \circend:Write ('Категория 1..6 ->');
     Readln (Kat);
   end:3: begin
     Zan:=Bez:
     WriteLn ('Причина неучастия:');
     WriteLn (1 - 6OJIeer');
     WriteLn ( '2 - Hevchebaer');
     Readln (p);
     Case p of
```
GetDefaultPalette (Palette) - процедура возвращает структуру палитры, устанавливаемую по умолчанию. Здесь Palette переменная типа PaletteType, в которой возвращаются размер и ивета палитры.

SetFillStyle (тип заполнения, цвет) - устанавливает стиль заполнения фигур и цвет. Тип заполнения определяется одной из следующих констант, находящихся в модуле Graph:

#### Const

```
{заполнение фоном (узор отсутствует)}
EmptyFile=0;SolidFill=1:{сплошное заполнение}
Linearfill=2;{заполнение - - - - }
LtslashFill=3;
                   \{3a\piолнение /////}
SlashFill=4:\{3aполнение утолщенными //////
BkSlashFill=5
                   {заполнение утолщенными \\\\\\}
LtBkSlashFill=6; {заполнение \\\\\\\\\\\
                   {3aполнение +++++++++}
HatchFill=7:XHatchFi11=8:{3aполнение xxxxxx}InterleaveFill=9; \{3aполнение в прямоугольную клеточку\}WideDotFill=10; {заполнение редкими точками}
CloseDotFill=11; {заполнение частыми точками}
UserFill=12:\{vзор определяется пользователем\}
```
Если тип заполнения имеет значение UserFill, то рисунок узора определяется программистом путем обращения к процедуре Set-FillPattern.

SetFillPattern (Pattern, цвет) - процедура устанавливает образец рисунка и цвет штриховки. Здесь Pattern - выражение типа FillPatternType устанавливает образец рисунка для User-Fill B процедуре SetFillStyle.

Образец рисунка задается в виде матрицы из 8×8 пиксел и может быть представлен массивом из 8 байт следующего типа:

### Type

FillPatternType=array[1..8] of Byte;

Каждый разряд любого из этих байтов управляет светимостью пиксела, причем первый байт определяет 8 пиксел первой строки на экране, второй байт - 8 пиксел второй строки и т.д.

Пример двух образцов заполнения. Для каждых 8 пиксел приводится шестнадцатиричный код соответствующего байта.

GetColor – функция возвращает значение типа Word, содержащее код текущего цвета.

GetMaxColor – функция возвращает значение типа Word, содержащее максимальный доступный код цвета, который можно использовать для обращения к SetColor.

SetBkColor (*цвет*) – процедура устанавливает цвет фона.

GetBkColor – функция возвращает значение типа Word, содержащее текущий цвет фона.

SetPalette (n, Color) – процедура заменяет один из цветов палитры на новый цвет. Здесь n – номер цвета <sup>в</sup> палитре, Color – номер вновь устанавливаемого цвета.

GetPalette (PaletteInfo) – процедура возвращает размер и цвета текущей палитры. Здесь PaletteInfo – переменная типа PaletteType, возвращающая размер и цвета палитры. В модуле Graph определена константа

#### **Const**

```
 MaxColors=15;
```
### и тип

```
Type
```
 PaletteType=**record** Size:Word; {количество цветов <sup>в</sup> палитре} Colors: **array** [0..MaxColors] of ShortInt {номера входящих <sup>в</sup> палитру цветов} **end**;

SetAllPalette (Palette) – процедура изменяет одновременно несколько цветов палитры. Параметр Palette <sup>в</sup> заголовке процедуры описан как нетипизированный. Первый байт этого параметра должен содержать длину n палитры, остальные n байт номера вновь устанавливаемых цветов <sup>в</sup> диапазоне от –1 до MaxColors. Код –1 означает, что соответствующий цвет исходной палитры не меняется.

GetPaletteSize – функция возвращает значение типа Integer, содержащее размер палитры (максимальное количество доступных цветов).

```
 1:Pr:=Bol; 
            2 \cdot Pr \cdot =Neus
          end; 
       end; 
    end; 
  endend; 
{Вывод массива записей с вариантами} 
Procedure Vivod; 
begin
   Clrscr; 
 WriteLn ('Сведения
о учениках:'); 
   WriteLn ('Фамилия Дата рождения Класс Вид
занятий'); 
  For i:=1 to N doWith Mas[i] do
  begin
     Write (Fam:10); 
     Write (Voz.D:3,Voz.M:4,Voz.Y:5); 
     Write (Class:6); 
    Case Zan of Sport: begin
              Write (' спорт :');
              Case Vid ofL a:Write (' легкая атлетика ');
                 Fut:Write (' футбол '); 
                 Vol:Write (' волейбол '); 
                 Bas:Write (' баскетбол ') 
              end; 
               Write (' Разряд:'); 
              Case Rasr of r1:Write (' первый'); 
                 r2:Write (' второй'); 
                 r3:Write (' третий'); 
                 kms:Write (' кмс'); 
                 ms:Write (' мс') 
              end; 
            end; 
     Turizm: begin
          Write (' Typ\nuзм: ');
          Case Vidt of Pe: Write (' пеший');
```

```
Vo: Write (' водный');
           Go: Write (' горный')
         end:Write (' Категория ', Kat);
       end:Bez: begin
         Write (' Бездельник: ');
         Case Pr of
           Bol: Write (' болеет');
           Neus: Write (' неуспевает')
         end:end:end:Writeln:
  end:end:{Основная программа}
Begin
  Clrscr:
  : bovV
  Vivod:
 Repeat Until KeyPressed;
End.
```
GetArcCoords (Coords) - процедура возвращает координаты трех точек: центра, начала и конца дуги. Coords - переменная типа ArcCoordsType, которая определена в модуле Graph следующим образом:

#### Type

#### ArcCoordsType=record

```
{координаты центра}
  x, y: Integer;
  Xstart, Ystart: Integer; {начало дуги}
 Xend, Yend: Integer
                             {конец дуги}
end:
```
Ellipse  $(x, y, \mu q u \lambda b + b u \lambda y \lambda c \lambda, \kappa b + c u \mu b u \lambda y \lambda c$ , x paduyc, у радиус) - процедура вычерчивает эллипсную дугу с центром в точке (x,y) от начального до конечного угла заданными горизонтальным храдиусом и вертикальным у-радиусом.

#### Краски, палитра, заполнение

SetColor (цвет) - процедура устанавливает цвет выводимых линий и символов. Цвет определяется одной из следующих констант, находящихся в модуле Graph:

#### Const

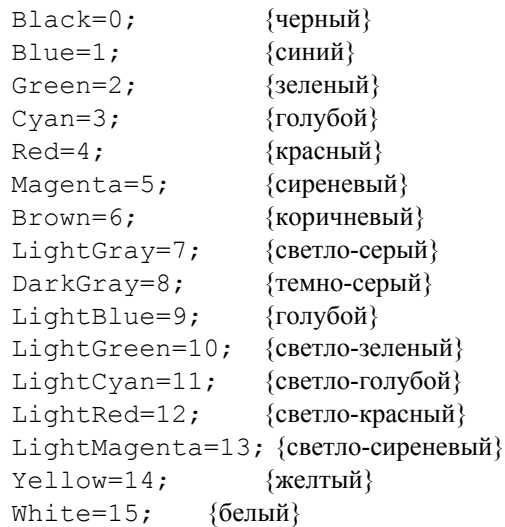

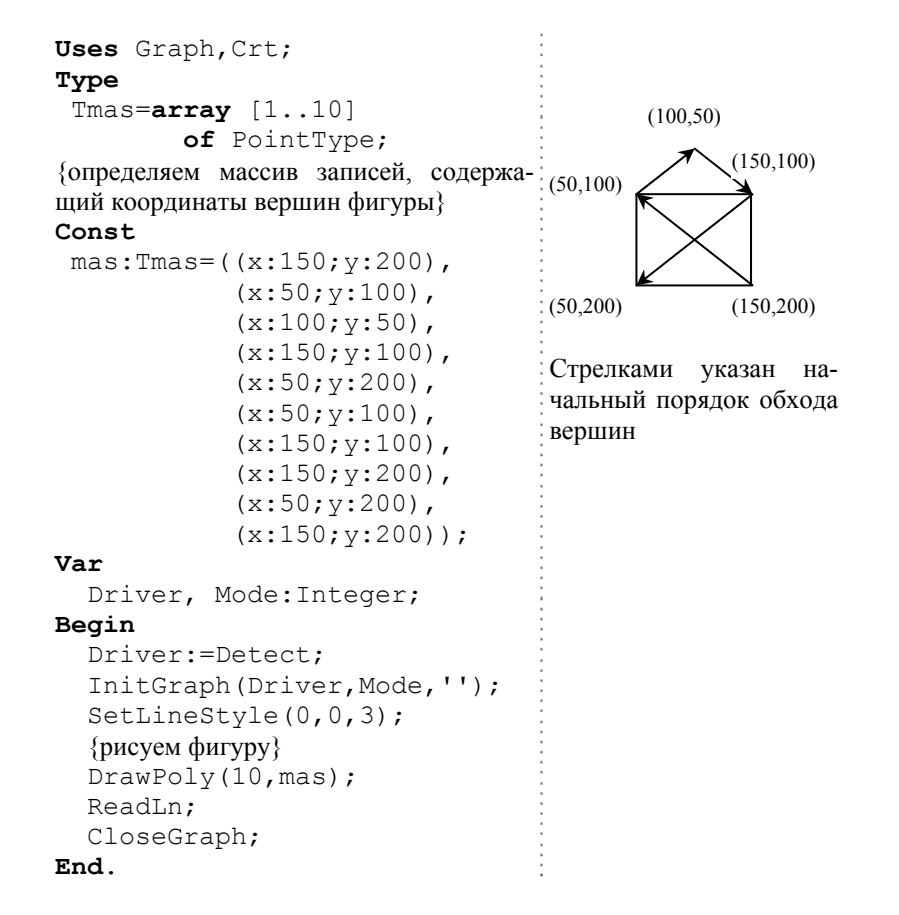

#### Дуги, окружности, эллипсы

Circle  $(x, y, paduvc)$  - процедура вычерчивает окружность с центром в точке (х, у) заданного радиуса.

ра чертит лугу окружности с центром в точке  $(x,y)$  от начального до конечного угла заданного радиуса. Углы отсчитываются против часовой стрелки и указываются в градусах. Нулевой угол соответствует горизонтальному направлению вектора слева направо.

# **ФАЙЛЫ**

Под файлом понимается либо поименованная область внешней памяти персонального компьютера (жесткого диска, гибкой дискеты), либо логическое устройство - потенциальный источник или приемник информации.

Любой файл имеет три характерные особенности:

- 1. У файла есть имя, что лает возможность программе работать одновременно с несколькими файлами.
- 2. Файл содержит компоненты одного типа. Типом компонент может быть любой тип, кроме файлов.
- 3. Длина вновь создаваемого файла никак не оговаривается при его объявлении и ограничивается только емкостью устройств внешней памяти.

Файловый тип или переменную файлового типа можно задать одним из трех способов:

имя файлового типа=**File of** тип компонент; имя файлового типа = $\texttt{Text}$ ; имя файлового типа =**File**; которым соответствуют три вида файлов:

- типизированный файл,
- текстовый файл.
- нетипизированный файл.

#### Доступ к файлам

Любой программе доступны два предварительно объявленных файла со стандартными файловыми переменными: INPUT - для чтения ланных с клавиатуры и OUTPUT - для вывода на экран.

#### Логические устройства

Стандартные аппаратные средства персонального компьютера, такие как клавиатура, экран дисплея, принтер и коммуникационные каналы ввода-вывода, определяются специальными именами, которые называются логическими устройствами. Все они рассматриваются как потенциальные источники или приемники текстовой информации.

CON - логическое имя, которое определяет клавиатуру или экран дисплея. Ввод с клавиатуры буферизируется: символы по мере нажатия на клавиши помещаются в специальный строковый буфер, который передается программе только после нажатия клавиши *Enter*. Буферизация ввола лает возможность релактирования вволимой строки.

PRN - логические имя принтера. Если подключено несколько принтеров, доступ к ним осуществляется по логическим именам LPT1, LPT2, LPT3. Стандартный библиотечный модуль PRINTER объявляет имя файловой переменной LST и связывает его с логическим устройст-BOM LPT1.

AUX - логическое имя коммуникационного канала, который обычно используется для связи компьютера с другими машинами. Как правило, в составе персонального компьютера имеются два коммуникационных канала, которым даются имена логических устройств СОМ1 и COM2.

NUL - логическое имя «пустого» устройства. Это устройство чаше всего используется в отладочном режиме и трактуется как устройствоприемник информации неограниченной емкости.

#### Процедуры для работы с любыми файлами

Assign (файловая переменная, имя файла) – связать файловую переменную с именем файла.

Close (файловая переменная) - закрыть файл.

(файловая переменная, новое имя) - переименовать Rename файл.

Erase (файловая переменная) – уничтожить файл.

Flush (файловая переменная) - очищает внутренний буфер файла и, таким образом гарантирует сохранность всех последних изменений файла на диске. Процедура игнорируется, если файл был открыт для чтения процедурой Reset.

ChDir  $(nvm_b)$  – изменение текущего каталога. Путь – это строковое выражение, содержащее путь к устанавливаемому по умолчанию каталогу.

GetDir (устройство, каталог) - определяет имя текущего каталога. Устройство - выражение типа Word, содержащее номер устройства: 1 – диск А, 2 – диск В и т.д. Каталог – переменная строкового тиспособ взаимодействия выводимых линий с изображением. Если параметр режим имеет значение 0. выводимые линии накладываются на существующее изображение обычным образом. Если значение 1, то это наложение осуществляется с применением логической операции Хог (исключающее или): в точках пересечения выволимой линии с имеющимся на экране изображением светимость пиксел инвертируется на обратную, так что два следующих друг за другом вывода одной и той же линии на экран не изменяет его вид. Режим, установленный процедурой SetWriteMode, распространяется на процедуры Drawpoly, Line, LineTo, Rectangle. Для задания параметра режим можно использовать следующие определенные в модуле константы:

#### Const

 $CopyPut=0;$  $X$ orPut=1:

#### Пример изменения стиля линии:

SetLineStyle(Solid, 0, ThickWidth); Line $(1, 1, 640, 350)$ ;

#### Многоугольники

Rectangle  $(x1, y1, x2, y2)$  - процедура вычерчивает прямоугольник с заданными координатами углов. Здесь  $(x1,y1)$  – координаты левого верхнего,  $(x2,y2)$  - правого нижнего углов прямоугольника. Прямоугольник вычерчивается с использованием текущего цвета и стиля линий.

DrawPoly (n, Points) - процедура вычерчивает произвольную ломаную линию, заданную координатами точек излома. Здесь n количество точек излома, включая обе крайние точки, Points - переменная типа PointType, содержащая координаты точек излома. Координаты точек излома задаются парой значений типа Word: первое определяет горизонтальную, второе - вертикальную координаты. Для них можно использовать следующий определенный в модуле тип: Type

#### PoitType=record

# x, y:Word

 $end:$ 

При вычерчивании используется текущий цвет и стиль линий.

Пример. С помошью ломаной линии нарисовать заланную фигуру.

SetLineStyle (*тип, образец, толщина линии*) – процедура устанавливает стиль вычерчиваемых линий.

*Тип* линии может быть задан <sup>с</sup> помощью одной из следующих констант:

#### **Const**

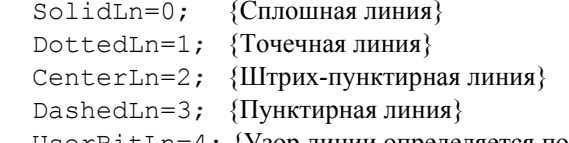

UserBitLn=4; {Узор линии определяется пользователем}

*Образец* учитывается только для линий, вид которых определяется пользователем. При этом два байта параметра *образец* определяют образец линии: каждый установленный <sup>в</sup> единицу бит этого слова соответствует светящемуся пикселу <sup>в</sup> линии, нулевой бит – несветящемуся пикселу. Таким образом, параметр *образец* задает отрезок линии длиной <sup>в</sup> 16 пиксел. Этот образец периодически повторяется по всей длине линии.

Параметр *толщина линии* может принимать одно из двух значений:

#### **Const**

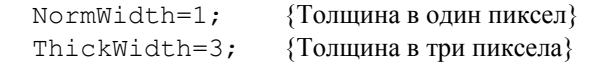

Установленный процедурой стиль линии используется при построении прямоугольников, многоугольников и других фигур.

GetLineSettings (StyleInfo) – процедура возвращает текущий стиль линий. Параметр StyleInfo – переменная типа Line-SettingsType, <sup>в</sup> которой возвращается текущий стиль линий. Тип LineSettingsType определен <sup>в</sup> модуле Graph следующим образом:

# **Type**

```
 LineSettingsType=record
```
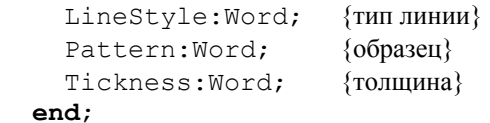

SetWriteMode (*режим*) – процедура устанавливает способ взаимодействия вновь выводимых линий <sup>с</sup> уже существующим на экране изображением. *Режим* – выражение типа Integer, задающее

па, <sup>в</sup> которой возвращается путь к текущему каталогу на указанном диске.

MkDir (*каталог*) – создает новый каталог на указанном диске. каталог – переменная строкового типа, задающая путь к каталогу.

RmDir (*каталог*) – удаляет каталог. Удаляемый каталог должен быть пустым.

FindFirst (*маска*, *атрибуты*, *имя*) – возвращает атрибуты первого из файлов, зарегистрированных <sup>в</sup> указанном каталоге.

*Маска* – строковое выражение, содержащее маску файл, например *<sup>a</sup>*?.*pas*, \*.*dat*. Маске может предшествовать путь.

*Атрибуты* – выражение типа Byte, содержащее уточнение к маске. В модуле Dos.tpu определены следующие файловые атрибуты:

ReadOnly – только чтение,

Hidden – скрытый файл,

SysFile – системный файл,

- VolumeID идентификатор тома,
- Directory имя подкаталога,

Archive – архивный файл,

 $AnyFile$  – любой файл.

*Имя* – переменная типа SearchRec, <sup>в</sup> которой будет возвращено имя файла. Этот тип <sup>в</sup> модуле Dos.tpu определяется следующим образом:

### **Type**

```
 SearchRec=record
```

```
 Fill:array[1..21] of Byte; 
Attr:Byte; {атрибуты файла}
Time:LongInt; {время создания или последнего обновления}
                 {файла; возвращается в упакованном формате} 
 Size:LongInt; {длина файла в байтах}
```
Name:**String**[12] {имя и расширение файла}

### **end**;

Для распаковки параметра Time используется процедура: UnPackTime (Time:LongInt; var T:DateTime); В модуле Dos.tpu объявлен следующий тип DateTime:

**Type**

### DateTime=**record**

year :Word; {год в формате XXXX}

```
month:Word; {месяц 1..12}
day :Word; {день 1..31}
hour : Word: { yac 0..23}
min : Word: {MMHVTb 0..59}
sec.
    :Word: {cekvhibi 0..59}
```
#### $end:$

Результат обращения к процедуре FindFirst можно проконтролировать с помошью функции DosError типа Word, которая возврашает значения:

 $0 -$ нет ошибок:

 $2 -$ не найлен каталог:

18 - каталог пуст (нет указанных файлов).

FindNext (следующий файл) - возвращает имя следующего файла в каталоге.

Пример. Вывести на экран список всех раз-файлов текущего катапога

```
Uses Dos;
Var
  S:SearchRec:
Beain
  FindFirst('*.pas', AnyFile, S);
  While DosError=0 do
  begin
    With S do
      WriteLn(Name:12;Size:12);
    FindNext(S)
  end
End.
```
Getfrime (файловая переменная, время) - возвращает время создания или последнего обновления файла. Время - переменная типа LongInt. Время возвращается в упакованном формате.

 $\text{SetTime}$  (файловая переменная время) — устанавливает новую лату созлания или обновления файла. Время - переменная типа LongInt, указывающая дату и время в упакованном формате.

Упаковать запись типа DateTime в переменную типа LongInt можно процедурой

PackTime (var T:DateTime; var Time:LongInt);

```
Readln:
 SetVisualPage(1);
 ReadIn:
 SetVisualPage(0);ReadIn:
 CloseGraph;
End.
```
С помощью оператора

If Driver<>HercMono then SetGraphMode(Mode-1); устанавливается многостраничный режим работы на адаптерах EGA, МССА, VGA. После инициализации графики с Driver=Detect устанавливается режим работы с максимально возможным номером; перечисленные адаптеры могут работать только с одной графической страницей, чтобы обеспечить работу с двумя страницами, следует уменьшить номер режима.

#### Линии и точки

PutPixel  $(x, y, u\epsilon m)$  - процедура выводит заданным цветом точку с координатами (х, у). Координаты задаются относительно левого верхнего угла окна или, если окно не установлено, относительно левого верхнего угла экрана.

GetPixel  $(x, y)$  -функция возвращает значение типа Word, содержащее цвет пиксела с указанными координатами.

Line  $(x1, y1, x2, y2)$  - процедура вычерчивает линию с координатами начала (x1,y1) и конца (x2,y2). Линия вычерчивается текущим стилем и текущим цветом.

LineTo  $(x, y)$  – процедура вычерчивает линию от текущего положения указателя до точки с заданными координатами (х, у). Линия вычерчивается текущим стилем и текущим цветом.

LineRel  $(dx, dy)$  – процедура вычерчивает линию от текущего положения указателя до положения, заданного приращениями коорлинат (dx.dv). Линия вычерчивается текущим стилем и текущим цве-**TOM** 

GetMaxX – функция возвращает максимальную координату экрана по горизонтали <sup>в</sup> текущем режиме работы.

GetMaxY – функция возвращает максимальную координату экрана по вертикали <sup>в</sup> текущем режиме работы.

GetX – функция возвращает текущую координату указатели по горизонтали.

GetY – функция возвращает текущую координату указатели по вертикали.

SetActivePage (*номер\_страницы*) – процедура делает активной указанную страницу видеопамяти. Фактически процедура просто переадресует графический вывод <sup>в</sup> другую область видеопамяти. Активная страница может быть невидимой. Нумерация страниц начинается с нуля.

SetVisualPage (*номер\_страницы*) – процедура делает видимой страницу <sup>с</sup> указанным номером. Нумерация страниц начинается <sup>с</sup> нуля.

*Пример* работы <sup>с</sup> видеостраницами. Программа сначала рисует квадрат <sup>в</sup> видимой странице <sup>и</sup> окружность – <sup>в</sup> невидимой. После нажатия *Enter* происходит смена видимых страниц.

**Uses** Graph,Crt;

# **Var**

Driver, Mode:Integer;

#### **Begin**

```
 Driver:=Detect; 
 InitGraph(Driver,Mode,''); 
If Driver<>HercMono then
   SetGraphMode(Mode-1); 
SetActivePage(0);
 {заполняем видимую страницу} 
 Rectangle(10,10,GetMaxX div 2, GetMaxY div 2); 
 OutTextXY(0,0,'Page 0. Press Enter...'); 
 {заполняем невидимую страницу} 
SetActivePage(1);
 Circle(GetMaxX div 2, GetMaxY div 2, 100); 
 OutTextXY(0,0,'Page 1. Press Enter...'); 
 {переключаемся между страницами}
```
GetfAttr(*файловая\_переменная*, *атрибуты*) – позволяет получить атрибуты файла.

SetfAttr(*файловая\_переменная*, *атрибуты*) – позволяет установить атрибуты файла.

 Fsplit (*файл, путь, имя, расширение*) – «расщепляет» имя файла, т.е. возвращает <sup>в</sup> качестве отдельных параметров путь <sup>к</sup> файлу, его имя и расширение. Процедура не проверяет наличие на диске указанного файла.

#### *Функция для работы <sup>с</sup> любыми файлами*

EOF (*файловая\_переменная*) – функция возвращает значение TRUE, если указатель файла стоит <sup>в</sup> конце файла.

IOResult возвращает условный признак последней операции ввода-вывода. Если операция завершилась успешно, функция возвращает значение ноль. Она становится доступной только при отключенном автоконтроле ошибок ввода-вывода. Директива компилятора {\$I-} отключает, <sup>а</sup> директива {\$I+} включает автоконтроль.

```
 Assign (F,Name); 
{5I-} Reset(F); 
If IOResult<>0 then Halt; 
Close(F);
{SI+}
```
DiskFree (*диск*) – функция возвращает значение типа LongInt объема в байтах свободного пространства на указанном диске. Диск – выражение типа Byte, определяющее номер диска: 0 – устройство по умолчанию, 1 – диск А, 2 – диск В <sup>и</sup> <sup>т</sup>.д. Функция возвращает значение –1, если указан номер несуществующего диска.

DiskSize (*диск*) – функция возвращает значение типа LongInt полного объема <sup>в</sup> байтах указанного диске или –1, если указан номер несуществующего диска.

Fsearch (*имя\_файла*, *список*\_*каталогов*) – ищет файл <sup>в</sup> списке каталогов. Имя и список каталогов – строковые выражение. Результат поиска возвращается <sup>в</sup> виде строки типа PathStr.

# Type PathStr=String[79];

Fexpand  $(\phi a \tilde{u} \tilde{u})$  – функция дополняет файловое имя до полной спецификации, т.е. с указанием устройства и пути. Файл - строковое выражение или переменная типа PathStr.

# Типизированные файлы

Формат описания:

1-ый способ:

#### Type

имя файлового типа=**File of** тип компонент;

### Var

файловая переменная: имя файлового типа;

# 2-ой способ:

### Var

файловая переменная: File of тип компонент;

Пример. Если компонентами файла являются записи, то он описывается следующим образом:

# Type

```
Sved=record
       Fio:Strina:Nom: String[10];
       b1, b2, b3: Byte;
     end:
```
### Var

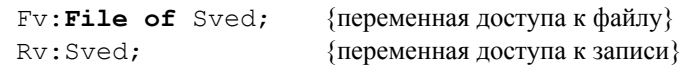

Если компонентами файла являются целые числа, то он описывается так:

### Var

F: File of Integer;

Доступ к компонентам файла осуществляется через указатель файла (файловую переменную). В ней хранится текущий номер компоненты файла.

Существует 2 способа доступа к компонентам файла:

1 послеловательный

# Type

# ViewPortType=record

 $x1, y1, x2, y2$  : Integer;  $Clin$ :Boolean:  $end:$ 

{координаты окна} {признак отсечки}

Моvе То  $(x, y)$  - процедура устанавливает новое положение указателя в позиции (x, y). Координаты определяются относительно левого верхнего угла окна или, если окно не установлено, экрана.

MoveRel  $(dx, dy)$  – процедура устанавливает новое положение указателя в относительных координатах (dx,dy). Здесь dx, dy - приращения новых координат указателя соответственно по горизонтали и вертикали. Приращения задаются относительно того положения, которое занимал указатель к моменту обращения к процедуре.

ClearDevice - процедура очищает графический экран. После обращения к процедуре указатель устанавливается в левый верхний угол экрана, а сам экран заполняется цветом фона, заданным процедуpoй SetBkColor.

ClearViewPort - процедура очищает графическое окно, а если окно не определено к этому моменту - весь экран. Указатель перемещается в левый верхний угол окна.

GetAspectRatio  $(x, y)$  - процедура возвращает значения х.у. позволяющие оценить соотношение сторон графического экрана в пикселах. Найленный с их помошью коэффициент может использоваться для построения правильных геометрических фигур.

Пример. Для построения квадрата со стороной и пиксел по вертикали, нужно использовать операторы:

GetAspectRatio (Xasp, Yasp);

```
Rectangle (x1, y1, x1+n * round(Yasp/Xasp), y1+n);
```
Если же n определяет длину квадрата по горизонтали, используется оператор

Rectangle( $x1$ ,  $y1$ ,  $x1+n$ ,  $y1+n*$ round(Xasp/Yasp));

SetAspectRatio  $(x, y)$  - процедура устанавливает масштабный коэффициент отношения сторон графического экрана. Здесь х, у устанавливаемые соотношения сторон.

 DetectGraph (*драйвер*, *режим\_работы*) – процедура возвращает тип драйвера <sup>и</sup> максимально возможный режим его работы.

 GetDriverName – функция возвращает значение типа String, содержащее имя загруженного графического драйвера.

GetMaxMode – функция возвращает значение типа Integer, содержащее количество возможных режимов работы адаптера.

GetModeName (*номер\_режима*) – функция возвращает значение типа String, содержащее разрешение экрана <sup>и</sup> имя режима работы адаптера по его номеру.

GetModeRange (*тип\_адаптера*, *min*, *max*) – процедура возвращает диапазон возможных режимов работы заданного графического адаптера. *Тип адаптера* – число типа Integer, *min*, *max* – переменные типа Integer, <sup>в</sup> которых возвращаются нижнее <sup>и</sup> верхнее возможные значения номера режима.

#### *Координаты окна, страницы*

SetViewPort (x1,y1,x2,y2,ClipOn) – процедура устанавливает прямоугольное окно на графическом экране, (x1,y1) – координаты левого верхнего, (x2,y2) – координаты правого нижнего угла окна. Координаты окна всегда задаются относительно левого верхнего угла экрана. ClipOn – логическое выражение, определяющее «отсечку» не умещающихся <sup>в</sup> окне элементов изображения. Если параметр ClipOn=True, элементы изображения, не умещающиеся <sup>в</sup> переделах окна, отсекаются, <sup>в</sup> противном случае границы окна игнорируются. Для управления этим параметром можно использовать следующие определенные <sup>в</sup> модуле константы:

**Сonst**

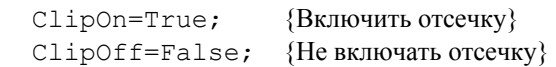

GetViewSettings (ViewInfo) – процедура возвращает координаты <sup>и</sup> признак отсечки текущего графического окна. Параметр ViewInfo – переменная типа ViewPortType, который определен <sup>в</sup> модуле Graph следующим образом:

#### 2. произвольный

При последовательном доступе поиск компоненты начинается <sup>с</sup> начала файла <sup>и</sup> проверяется по очереди до нужной компоненты.

Произвольный доступ позволяет обращаться <sup>к</sup> компонентам файла по их порядковому номеру. Для организации произвольного доступа используется процедура Seek.

#### *Процедуры для работы <sup>с</sup> типизированными файлами*

Rewrite (*файловая\_переменная*) – открыть новый файл для записи.

Reset (*файловая\_переменная*) – открыть существующий файл для чтения. Разрешается обращаться <sup>к</sup> *типизированным* файлам, открытым процедурой Reset, <sup>с</sup> помощью процедуры Write для записи информации <sup>в</sup> файл.

Read (*файловая\_переменная*, *переменная\_доступа\_к\_компонентам*) – считывает компонент из файла.

Write (*файловая\_переменная*, *переменная\_доступа\_к\_компонентам*) – записывает компонент <sup>в</sup> файл.

Seek (*файловая\_переменная*, *номер\_компоненты*) – смещает указатель файла <sup>к</sup> требуемому компоненту. Первый компонент файла имеет номер ноль.

#### *Функции для работы <sup>с</sup> типизированными файлами*

FileSize (*файловая\_переменная*) – возвращает значение типа Longint, которое содержит количество компонент файла.

FilePos (*файловая\_переменная*) возвращает значение типа Longint, которое содержит порядковый номер компонента файла, который будет обрабатываться следующей операцией ввода-вывода.

#### *Порядок создания файла*

- 1. Связать файловую переменную <sup>с</sup> именем файла (Assign).
- 2.Открыть новый файл (Rewrite)
- 3. Записать компонент в файл (Write)
- 4. Закрыть файл (Close).

### *Порядок использования файла*

- 1. Связать файловую переменную <sup>с</sup> именем файла (Assign).
- 2. Открыть существующий файл (Reset)
- 3. Прочитать компонент из файла (Read)
- 4. Закрыть файл (Close).

Если компонентами файла являются записи, то применяются следующие виды корректировок файла:

- 1.Расширение файла за счет внесения новых компонент.
- 2.Полная замена содержимого записи.
- 3.Корректировка значений полей отдельных записей.
- 4. Удаление компонент из файла.

#### *Порядок расширения файла за счет внесения новых компонент*

- 1. Связать файловую переменную <sup>с</sup> именем файла (Assign).
- 2. Открыть существующий файл (Reset)
- 3. Установить указатель файла за последним компонентом файла Seek(*файловая \_переменная*,FileSize(*файловая \_переменная*))
- 4. Записать компонент в файл (Write)
- 5. Закрыть файл (Close).

#### *Порядок замены содержимого записи*

- 1. Связать файловую переменную <sup>с</sup> именем файла (Assign).
- 2. Открыть существующий файл (Reset)
- 3. Установить указатель файла перед компонентом <sup>с</sup> нужным номером Seek(*файловая \_переменная*,*номер \_ компоненты*)
- 4. Прочитать компоненту из файла (Read)
- 5. Установить указатель файла перед компонентом <sup>с</sup> нужным номером Seek(*файловая \_переменная*,*номер \_ компоненты*)
- 6. Записать компонент в файл (Write)
- 7. Закрыть файл (Close).

*Пример*. Создать файл записей, содержащих сведения <sup>о</sup> сдаче студентами сессии. Структура записи: фамилии студента, номер группы, результаты сдачи трех экзаменов. Распечатать список студентов, получающих стипендию. Условие получения стипендии – средний балл больше 5. Предусмотреть все виды корректировки файла.

GraphErrorMsg (*код ошибки*) – функция возвращает значение типа String, <sup>в</sup> котором по указанному коду ошибки дается соответствующее текстовое сообщене. *Код ошибки* – это значение, возвращаемое функцией GraphResult.

RestoreCRTMode – процедура служит для кратковременного возврата <sup>в</sup> текстовый режим.

GetGraphMode – функция возвращает значение типа Integer, <sup>в</sup> котором содержится код установленного режима работы графического адаптера.

SetGraphMode (*режим*) – процедура устанавливает новый графический режим работы адаптера. *Режим* – число типа Integer, задающее режим работы адаптера.

*Пример* перехода из графического режима <sup>в</sup> текстовый и обратно. **Uses** Graph;

#### **Var**

Driver, Mode, Error: Integer;

**Begin**

### {инициируем графический режим}

Driver:=Detect;

InitGraph(Driver,Mode,'');

Error: =GraphResult; {запоминаем результат}

**If** Error<>grOK **then** {проверяем ошибку}

WriteLn(GraphErrorMsq(Error)) {есть ошибка}

**else** {нет ошибки}

## **Begin**

{это графический режим}  **Repeat Until** KeyPressed; {переходим <sup>в</sup> текстовый режим}

RestoreCRTMode;

 **Repeat Until** KeyPressed;

{возвращаемся <sup>в</sup> графический режим}

SetGraphMode(GetGraphMode);

 **Repeat Until** KeyPressed;

```
 CloseGraph; {закрыли графический режим}
```
# **end**;

#### **End**.

# ГРАФИЧЕСКИЕ ВОЗМОЖНОСТИ **ЯЗЫКА Pascal**

#### Процедуры и функции работы с графикой

#### Инициализация графического режима

InitGraph (драйвер, режим, путь) - процедура инициирует графический режим. Драйвер - переменная типа Integer, определяет тип графического драйвера. Режим - переменная типа Integer, задающая режим работы графического адаптера. Путь - выражение типа String, содержащее имя файла драйвера и, возможно, маршрут его поиска. Процедура загружает графический драйвер в оперативную память и переводит адаптер в графический режим работы. Тип драйвера должен соответствовать типу графического адаптера. Обычно при инициализации графики в качестве драйвера указывается значение Detect - режим автоопределения типа графического драйвера. В этом случае режим работы графического адаптера определяется по умолчанию.

Closegraph - процедура завершает работу адаптера в графическом режиме и восстанавливает текстовый режим работы экрана.

```
Пример. Порядок перехода в графический режим.
Uses Graph;
Var
  Driver, Mode: Integer;
Begin
    Driver:=Detect:
   {режим автоопределения типа графического драйвера}
    InitGraph(Driver, Mode, '');
    {графический режим}
    Repeat Until KeyPressed; {задержка экрана}
    CloseGraph; {закрыли графический режим}
End
```
GraphResult - функция возвращает значение типа Integer. в котором заколирован результат послелнего обрашения к графическим процедурам. Если ошибка не обнаружена, значением функции будет ноль, в противном случае - отрицательное число, соответствующее значению одной из зарезервированных констант ошибок. Например,

Const grOk=0; {Her omnook}

```
Program Zapisi;
  Uses Crt:
  Const
    FileName: String[10] = 'Stud.dat'; {MMS} \Phiайла}
  Type Sved=record
          Fio: String[50]; \{\Phiамилия}
          \text{Nom:String}[10]: {Homep roynna}
          b1, b2, b3:0..10; {Результаты сдачи экзаменов}
          sb:Real;
                            {Средний балл}
        and:Var
    Fv, Fv1: File of Sved;
    Rv: Sved:
    i, N: Byte;
{Создание файла записей}
Procedure Vyod:
Begin
  Assign (Fv, FileName);
  Rewrite (Fv):
  While True do
  With Rv do
  begin
    Clrscr:
    Write ('ФИО (признак окончания ввод ***)-->');
    ReadLn(Fio);
    If Fio=' ***' then
    begin
       Close(Fv):Exit;
    end:Write ('\Gammapvnna -->');
    ReadLn(Nom);
    Write ('Оценки \leftarrow);
    ReadLn(b1, b2, b3);
    sb := (b1+b2+b3)/3;Write (Fv.Rv):
  end
end:{Вывод исходного файла записей}
Procedure Vivod:
begin
  clrscr:
```
WriteLn ('Сведения о студентах:'); WriteLn ('Фамилия Группа Оценки Средний балл'); Assign (Fv, FileName); Reset (Fv):

While not EOF (Fv) do

With Ry do

#### begin

 $Read(Fv, RV)$ : WriteLn (Fio:10, Nom:10, b1:2, b2:2, b3:2, sb:5:1);  $end:$ 

Close (Fv);

Repeat Until KeyPressed;

#### $end:$

{Вывод списка студентов, получающих стипендию} Procedure Obr:

#### begin

clrscr; WriteLn ('Сведения о студентах:'); WriteLn ('Фамилия Группа Оценки Средний балл'); Assign (Fv, FileName); Reset (Fv) ; While not  $EOF(FV)$  do With Ry do begin  $Read(Fv, RV)$ ; If sb>5 then WriteLn(Fio:10,Nom:10,b1:2,b2:2,b3:2,sb:5:1);  $end:$  $Close (Fv):$ Repeat Until KeyPressed;

#### $end:$

{Расширение файла за счет внесения новых компонент} Procedure Rasch;

### Begin

Assign (Fv, FileName); Reset (Fv) ; Seek (Fv, FileSize (Fv)); While True do  $With RV do$  $beqin$ Clrscr: Write ('ФИО (признак окончания ввод \*\*\*)-->');

## Begin

Kon:=Top;

While Kon<>Nil do {пока не лошли ло конца} begin WriteLn (Kon^.Inf); {выводим значение элемента} Kon: = Kon^. Next; {смещаем указатель на следующий элемент}

# end  $End:$

{Основная программа} Begin Sozd: Dobav; Udal; Rasp;

# End.

2. Очередь - это структура данных, в один конец которой добавляются элементы, а с другого конца извлекаются. Принцип работы очереди FIFO (First In First Out) – «первым пришел, первым вышел». Для организации такой структуры используются две переменные: для указания начала и конца очерели, например Left и Right. При добавлении элемента в очерель он располагается в памяти в соответствии со значением Right, а значение Right изменяется и указывает на следующее свободное место памяти. Выборка элемента из очереди происходит исходя из значения n. которое изменяется и указывает на следующий элемент очереди. Когда очередь пуста, значения Left и Right равны. Как и для стека, для очереди определены операции занесения элемента в очередь и его извлечения из очереди. Схема работы очереди:

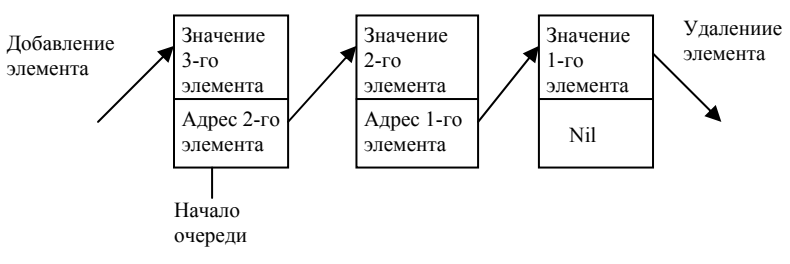

{тип элементов стека – Integer, ввод элементов прекращается, если введено значение 999} **Begin** Top:=Nil; **While** True **dobegin** ReadLn(Value); **If** Value=999 **then** Exit; New (Kon);  ${BbI}$ делили память}  $Kon^*$ . Next:=Тор;  $\{B$  дополнительную часть занесли адрес предыдущего элемента, для первого элемента значение Nil} Kon^.Inf:=Value {В дополнительную часть занесли значение введенного элемента} Top:=Kon; {Запомнили адрес введенного элемента} **endEnd**; {Добавление элементов <sup>в</sup> стек} **Procedure** Dobavl; {тип элементов стека – Integer, ввод элементов прекращается, если введено значение 999} **Begin While** True **do begin** ReadLn(Value); **If** Value=999 **then** Exit; New (Kon);  ${B<sub>bl</sub>$ лелили память}  $Kon^*$ . Next:=Тор;  $\{B \text{ non-matrix power} \}$ предыдущего элемента}  $Kon^*$ . Inf:=Value  ${B}$  дополнительную часть занесли значение введенного элемента} Top:=Kon; {Запомнили адрес введенного элемента} **endEnd**; {Удаление элемента стека} **Procedure** Udal; **Begin**  $Top: = Top^{\wedge}$ . Next; {смещаем указатель на предыдущий элемент} **End**; {Просмотр элементов стека} **Procedure** Pasp; {Вывод элементов стека происходит <sup>в</sup> обратном порядке}

 ReadLn(Fio); If Fio= $'$ \*\*\*' then **begin** Close(Fv): Exit; **end**; Write (' $\Gamma$ руппа -->'); ReadLn(Nom); Write ('Оценки  $\leftarrow$ );  $ReadLn(b1,b2,b3);$  $sb:= (b1+b2+b3)/3;$  Write(Fv,Rv); **endend**; {Замена содержимого записи} **Procedure** Zam\_zapisi; **Begin**  Clrscr; Assign (Fv, FileName); Reset(Fv); Write ('Введите номер заменяемой записи  $N=$ '); ReadLn (N); Seek(Fv,  $N-1$ ); Read(Fv,Rv); Write  $('@MO: 'Fio,'--')$ ; ReadLn(Fio); Write  $('Tpynna: ', Nom,' -->');$  ReadLn(Nom); Write ('Оценки: ',b1:2,b2:2,b3:2,' -->'); ReadLn(b1,b2,b3);  $sb:=\frac{(b1+b2+b3)}{3}$ ; Seek(Fv,  $N-1$ ); Write(Fv,Rv); Close(Fv); **end**; {Удаление записи из файла} **Procedure** Udal\_zapisi; **Begin**  Clrscr; Assign (Fv,FileName); Reset(Fv); Write ('Введите номер удаляемой записи N=');

```
 ReadLn (N); 
Assign (Fv1, 'Temp.dat'); {создаем промежуточный файл}
Rewrite(Fv1); {overite(Fv1)}
```
**For** i:=1 **to** N-1 **do** {считываем из исходного файла и записываем <sup>в</sup> промежуточный файл все компоненты до удаляемой}

#### **begin**

```
 Read(Fv,Rv); 
   Write(Fv1,Rv); 
end; 
Read(Fv, Rv); {считываем удаляемую компоненту}
                  { но не записываем}
While not EOF(Fv) do {считываем все остальные} 
                           {компоненты до конца файла}
```
#### **begin**

 Read(Fv,Rv); Write(Fv1,Rv);

#### **end**;

```
Close(Fv):
   Close(Fv1); 
  {переписываем данные из промежуточного файла в исходный} 
   Assign (Fv,FileName); 
   Rewrite(Fv); 
   Assign (Fv1,'Temp.dat'); 
   Reset(Fv1); 
  While not EOF(Fv1) do
  begin
     Read(Fv1,Rv); 
     Write(Fv,Rv); 
  end; 
   Close(Fv); 
   Close(Fv1); 
end; 
{Основная программа} 
Begin
   Vvod; 
   Vivod; 
   Obr; 
   Rasch; 
   Zam_zapisi; 
  Udal zapisi;
```
**End**.

вается в переменной, которая всегда присутствует <sup>в</sup> программе обработки списков. Если <sup>в</sup> списке нет элементов, т.е. список пустой, последний элемент содержит значение Nil.

Основными операциями, которые можно выполнять над списками, являются операции включения записи <sup>в</sup> список и удаления её из списка.

Наибольшее распространение получили следующие виды списков: стеки, очереди.

*1. Стек* – это список <sup>с</sup> одной точкой доступа к его элементам, которая называется вершиной стека. Добавить или убрать элемент можно только через его вершину. Принцип работы стека – LIFO (Last In First Out), <sup>т</sup>.е. последний вошел, первый вышел. Для стека определены операции занесения элемента <sup>в</sup> стек и извлечении элемента из стека. Операция занесения элемента <sup>в</sup> стек определяется только значением элемента. Извлечение элемента заключается в присвоении переменной значения первого элемента стека и удалении этого элемента.

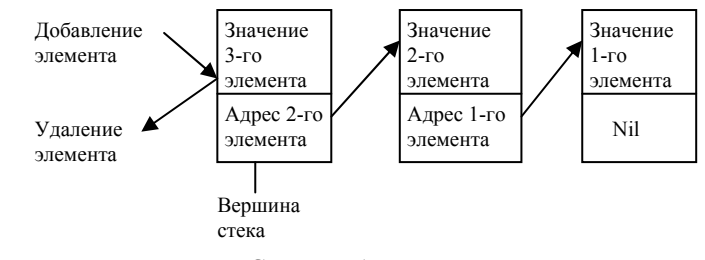

Схема работы стека

*Пример* программы работы со стеком: формирование стека, добавление, удаление и просмотр элементов.

```
Program Demo_Stack; 
Type
```

```
 Ukaz=^Stack; 
   Stack=record Inf:Integer; {информационная часть}
    Next:Ukaz {дополнительная часть}
  end; 
Var Top,Kon:Ukaz; 
   Value:Integer; 
{организация стека} 
Procedure Sozd;
```
#### Использование указателей для обработки массивов

Продемонстрируем работу указателей на примере обработки одномерного массива: умножим все элементы массива на число. Program Demo ukaz;

#### Type

 $mass = array[1..7000]$  of Integer;

#### $Var$

 $A:$   $\land$  mas: {указатель для работы с массивом} с: ^Integer; {указатель для работы с числом} i, n: Integer;

#### Begin

```
Write ('Размерность массива n=');
  ReadLn (n):
  New(A); {выделили память для массива}
  New (c) ; {выделили память для числа}
  Write ('BBeдите число c=');
  ReadLn (c^{\wedge}):
  WriteLn('Ввелите элементы вектора A:');
  For i := 1 to n do
     ReadLn(A^{\wedge}[\iota]);
  WriteLn ('Bekrop A:');
  For i := 1 to n do
    Write(A^{\wedge}[i]:3):WriteLn:
  WriteLn ('Bekrop cA:');
  For i := 1 to n do
    Write (A^{\wedge}[\iota] * c^* : 3);
  Dispose (A); {ocbo60ждаем память}
  Dispose(c);
End.
```
#### Использование указателей для работы со списками

Указатели являются эффективным средством построения списков. Списком называется упорядоченная структура, каждый элемент которой содержит ссылку, связывающую его со следующим элементом. Для организации списков используются записи, состоящие из двух смысловых частей: основной и дополнительной. Основная часть содержит подлежащую обработке информацию, в дополнительной находится указатель на следующую запись списка. Начало списка указы-

# Текстовые файлы

Текстовый файл - это файл, состоящий из компонент, являющихся строками. Текстовый файл трактуется Turbo Pascal как совокупность строк переменной длины. Доступ к каждой строке возможен лишь последовательно, начиная с первой. При создании текстового файла в конце каждой строки ставится специальный признак EOLN (End Of Line – конец строки), а в конце всего файла – признак ЕОГ (End Of File - конец файла).

Формат описания:

1-ый способ:

## Type

имя файлового типа=Text:

#### Var

файловая переменная: имя файлового типа;  $2$ -ой способ:

#### Var

файловая переменная: **Техt**;

#### Процедуры для работы с текстовыми файлами

Rewrite (файловая переменная) - открыть новый файл для записи

Reset (файловая переменная) - открыть существующий файл лля чтения.

Append (файловая переменная) - открыть существующий файл для дополнения. Процедура открывает файл для записи и устанавливает указатель файла в конец файла.

Read (файловая переменная, список ввода) - обеспечивает ввод символов, строк и чисел. Список ввода - последовательность из одной или более переменных типа Char, String, а также любого целого или вешественного типа.

При вводе переменных типа Char выполняется чтение одного символа. При вводе переменной типа String считывается вся строка.

При вводе числовых переменных все пробелы, символы табуляции и маркеры конца строк пропускаются. После выделения первого значащего символа, наоборот, любой из перечисленных символов служит признаком конца подстроки. Выделенная таким образом подстрока рассматривается как символьное прелставление числовой константы соответствующего типа и преобразуется во внутреннее представление. а полученное значение присваивается переменной.

ReadLn (файловая переменная, список ввода) - обеспечивает ввод символов, строк и чисел. Эта процедура аналогична процедуре Read за исключением того, что после считывания последней в списке переменной происходит перевод указателя на начало новой строки.

Write (файловая переменная, список вывода) - обеспечивает вывод информации в текстовый файл. Список вывода - последовательность из одного или более выражений типа Char, String, а также любого целого или вешественного типа. При записи переменных в файл можно указывать форматы вывода.

WriteLn (файловая переменная, список вывода) - обеспечивает вывод информации в текстовый файл. Эта процедура аналогична процедуре Write за исключением того, что после вывода последней в списке переменной происходит перевод указателя на начало новой строки.

#### Функции для работы с текстовыми файлами

EOLN (файловая переменная) - возвращает значение True, если достигнут маркер конца строки.

SeekEOLN (файловая переменная) - пропускает все пробелы и знаки табуляции до маркера конца строки или до первого значащего символа и возвращает значение Тгие, если маркер обнаружен.

SeekEOF (файловая переменная) - пропускает все пробелы и знаки табуляции и маркеры конца строки до маркера конца файла или ло первого значашего символа и возвращает значение Тгие, если маркер обнаружен.

#### Порядок создания текстового файла

- 1. Присвоить имя файлу (Assign).
- $2.$ Открыть новый файл (Rewrite).
- Записать компонент в файл (WriteLn).  $3<sub>1</sub>$
- 4. Закрыть файл (Close).

#### Порядок использования текстового файла

- 1. Присвоить имя файлу (Assign).
- 2. Открыть существующий файл (Reset).

Таким образом, значение, на которое указывает указатель, т.е. собственно данные, размещенные в куче, обозначаются значком  $\wedge$ , который ставится сразу за указателем. Если за указателем нет значка  $\wedge$ , то имеется в виду адрес, по которому размещены данные.

Линамически размешенные данные можно использовать в любом месте программы, где это допустимо для констант и переменных соответствующего типа.

Линамическую память можно не только забирать из кучи, но и возвращать обратно. Для этого используется процедура Dispose. Например, операторы

Dispose (r);

Dispose (i);

вернут в кучу 8 байт, которые ранее были выделены указателям і и R. Процедура Dispose (PTR) не изменяет значения указателя PTR, а лишь возвращает в кучу память, ранее связанную с этим указателем. Освободившийся указатель можно пометить зарезервированным словом Nil. Помечен ли какой-либо указатель или нет, можно проверить следующим образом:

### Const

p:^Real=NIL;

#### Begin

If  $p=NIL$  then  $new(p)$ ;

Dispose(p);  $p := NIL;$ 

# End.

Никакие другие операции сравнения над указателями не разрешены.

Чередование обращений к процедурам New и Dispose обычно приводит к «ячеистой» структуре памяти, изображенной на следующей схеме:

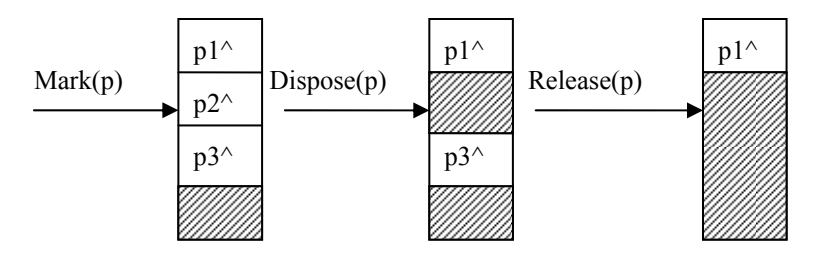

Состояние динамический памяти после действия различных процедур.

сток кучи от алреса, храняшегося в PTR, ло конца кучи. Олновременно уничтожается список всех свободных фрагментов, которые, возможно, были созданы процедурами Dispose или FreeMem.

 $SEG(x)$  – функция возвращает значение типа Word, содержащее сегмент адреса указанного объекта. Здесь х - выражение любого типа или имя процедуры.

 $SizeOf(x)$  – функция возвращает длину в байтах внутреннего представления указанного объекта. Здесь х - имя переменной, функнии или типа.

#### Выделение и освобождение динамической памяти

Память под любую динамически размещаемую переменную вылеляется процедурой New. Параметром обращения к этой процедуре является типизированный указатель. В результате обращения указатель приобретает значение, соответствующее динамическому адресу, начиная с которого можно разместить данные, например:

Var

```
i, j:'Integer;
  r: ^Real;
Begin
```

```
New (i):
```
### End

 $\ddots$ 

После выполнения этого фрагмента указатель приобретет значение, которое перед этим имел указатель кучи HeapPtr, а сам HeapPtr увеличит свое значение на 2, так как длина внутреннего представления типа Integer, с которым связан указатель і, составляет 2 байта (на самом деле это не совсем так: память под любую переменную, выделяется порциями, кратными 8 байтам). Оператор

#### $New(r)$ :

вызовет еще раз смещение указателя HeapPtr, но теперь уже на 6 байт, потому что такова длина внутреннего представления типа Real Аналогичным образом выделяется память и для переменной любого другого типа. После того, как указатель приобрел некоторое значение, т.е. стал указывать на конкретный физический байт памяти, по этому адресу можно разместить любое значение соответствующего типа. Для этого сразу за указателем без каких – либо пробелов ставится значок  $\hat{\ }$ . например:

 $i^:= 2$ ; {В область памяти і помещено, значение 2}

- 3. прочитать компонент из файла (ReadLn).
- 4. Закрыть файл (Close).

#### Порядок корректировки текстового файла

Корректировка текстового файла заключается во внесении новых компонент в конец файла.

- 1. Присвоить имя файлу (Assign).
- 2. Открыть файл для дополнения (Append).
- 3. Записать компонент в файл (WriteLn).
- 4. Закрыть файл (Close).

Пример 1. Создать файл, компоненты которого являются строками. Распечатать все строки файла, длина которых более 20 символов. Program Demo 1;

# Var

 $F:Text:$ St:String; {создание текстового файла} Procedure Sozd: Begin Assign (F, 'Stroki.dat');  $Rewrite(F);$ Writeln ('Введите строки файла'); Writeln ('Признак окончания ввода - \*\*\*'); While True do begin  $Readln(St):$ If  $St = '***'$  then begin  $Close(F):$ Exit;  $end:$ WriteLn(F, St); {записали строку в файл}  $end:$ End: {обработка текстового файла} Procedure Vivod; Begin Assign (F, 'Stroki.dat');  $Reset(F)$ ;

```
While Not SeekEOF (F) do
  begin
    Readln(F, St); {прочитали строку из файла}
    If Length (St) > 20 then
      WriteIn(St):end:Close(F):End:Begin {основная программа}
  Sozd:
  Vi vod:
End
```
Пример 2. Найти количество положительных элементов в целочисленном векторе A[1..5]. Результаты поместить в файл. Входной файл Input.txt содержит 5 чисел по одному в строке. Выходной файл Output.txt лолжен солержать елинственное число - количество положительных элементов

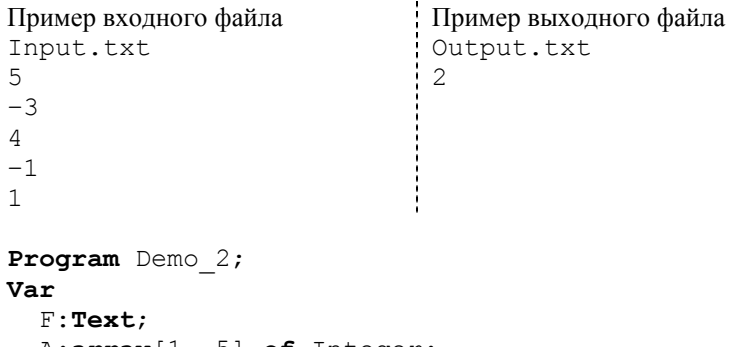

A: $array[1..5]$  of Integer; i, kol: Byte;

### Begin

```
{считываем данные из файла}
 Assign (F,'Input.txt');
 Reset (F);
  For i := 1 to 5 do
    ReadLn(F, A[i]);Close(F):{считаем количество положительных элементов}
  kol := 0:
 For i = 1 to 5 do
```
жится сегмент начала данных программы). Результат возвращается в слове типа Word.

FreeMem (нетипизированный указатель, size) - процедура возвращает в кучу фрагмент динамической памяти, который ранее был зарезервирован за нетипизированным указателем. Здесь size — длина в байтах освобождаемого фрагмента.

GetMem (нетипизированный указатель, size) - процедура резервирует за нетипизированным указателем фрагмент динамической памяти требуемого размера.

Mark (PTR) - процедура запоминает текущее значение указателя кучи HeapPtr. Злесь PTR — указатель любого типа, в котором будет возвращено текущее значение НеарРет. Используется совместно с процедурой Release для освобождения части кучи.

MaxAvail - функция возвращает размер в байтах наибольшего непрерывного участка кучи. Результат имеет тип LongInt.

MemAvail - функция возвращает размер в байтах общего свободного пространства кучи. Результат имеет тип LongInt.

New (типизированный указатель) - процедура резервирует фрагмент кучи для размещения переменной. Процедура New может вызываться как функция. В этом случае параметром обращения к ней является тип переменной, размещаемой в куче, а функция New возвращает значение типа указатель. Пример:

#### Type

Pint=^Integer;

#### Var

p: Pint;

#### Begin

 $p:=New(Pint);$ 

#### End.

 $OFS(x)$  – функция возвращает значение типа WORD, содержащее смещение адреса указанного объекта. Здесь х - выражение любого типа или имя процедуры.

 $PTR(SEG, OFS) - \phi$ ункция возвращает значение типа Pointer по заданному сегменту SEG и смещению OFS. Здесь SEG - выражение типа Word, содержащее сегмент; OFS - выражение типа WORD, содержащее смещение. Значение, возвращаемое функцией, совместимо с указателем любого типа.

RELEASE (PTR) - процедура освобождает участок кучи. Здесь PTR - указатель любого типа, в котором предварительно было сохранено процедурой Mark значение указателя кучи. Освобождается учадлину свободного блока или 0, если ниже адреса, содержащегося в HeapPtr нет свободных блоков. Ненормализованная длина определяется так: в старшем слове этого поля содержится количество свободных параграфов, а в младшем - количество свободных байт в диапазо-He  $0$  15

Сразу после загрузки программы указатели НеарРег и FreeList содержат один и тот же адрес, который совпадает с началом кучи (этот адрес содержится в указателе НеарОга). При этом в первых 8 байтах кучи хранится запись, соответствующая типу Т-FreeRec (поле Next содержит адрес, совпадающий со значением HeapEnd, а поле Size - ноль, что служит дополнительным признаком отсутствия «ячеек» в динамической памяти). При работе с кучей указатели HeapPtr и FreeList будут иметь одинаковые значения до тех пор, пока в куче не образуется хотя бы один свободный блок ниже границы, содержащейся в указателе HeapPtr. Как только это произойдет, указатель FreeList станет ссылаться на начало этого блока, а в первых 8 байтах освобожденного участка памяти будет размещена запись TFreeRec. Используя FreeList как начало списка, программа пользователя всегда сможет просмотреть весь список свободных блоков и при необходимости модифицировать его.

#### Процедуры и функции для работы с динамической памятью

ADDR $(x)$  - функция возвращает результат типа Pointer. в. котором содержится адрес аргумента. Здесь х - любой объект программы (имя любой переменной, процедуры, функции). Возвращаемый адрес совместим с указателем любого типа. Аналогичный результат возвращает операция  $(a)$ .

CSEG - функция возвращает значение, хранящееся в регистре CS микропроцессора (в начале работы программы в регистре CS содержится сегмент начала кода программы). Результат возвращается в слове типа Word

Dispose (типизированный указатель) - процедура возвращает в кучу фрагмент динамической памяти, который ранее был зарезервирован за типизированным указателем. При повторном использовании процедуры применительно к уже освобожденному фрагменту возникает ошибка периода исполнения.

DSEG функция возвращает значение, хранящееся в регистре DS микропроцессора (в начале работы программы в регистре DS содер-

```
If A[i]>0 then Inc(kol);
{записываем результат в файл}
  Assign (F,'Output.txt');
  Reset (F);
  WriteLn(F, kol);
  Close(F);End.
```
Пример 3. Дана вещественная матрица А[1..5,1..5]. Построить вектор В[1..5], состоящий из сумм отрицательных элементов каждой строки матрицы А. Результаты поместить в файл. Входной файл Input.txt содержит 5 строк по 5 чисел в строке. Выходной файл Out $put$ . txt должен содержать элементы вектора  $B$  – по одному в строке.

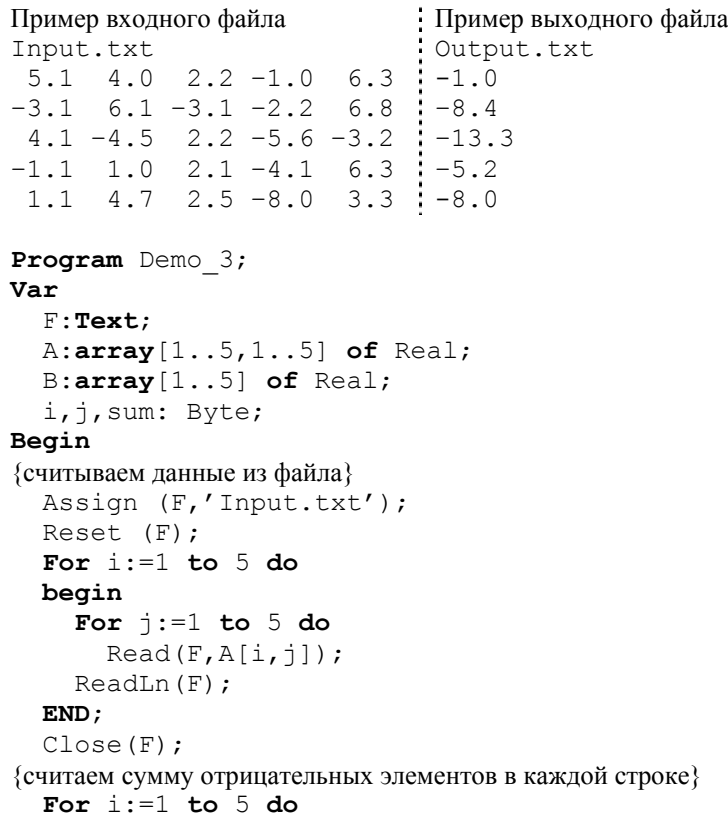

#### begin

```
sum := 0:
   For i := 1 to 5 do
      If A[i, j] < 0 then sum: = sum + A[i, j];
   B[i] := sumend:{записываем результат в файл}
 Assign (F,'Output.txt');
 Reset (F);
 For i := 1 to 5 do
```
 $WriteLn(F, B[i])$ :  $Close(F):$ 

#### End

## Нетипизированные файлы

Формат описания: 1-ый способ:

#### Type

имя файлового типа=**File**;

#### Var

файловая переменная: имя файлового типа;  $2$ -ой способ:

# Var

файловая переменная: File;

Нетипизированные файлы отличаются тем, что для них не указан тип компонент. Отсутствие типа лелает их. с олной стороны. совместимыми с любыми другими файлами, а с другой – позволяет организовать высокоскоростной обмен данными между диском и памятью.

При инициализации нетипизированного файла процедурами Reset или Rewrite можно указать длину записи нетипизированного файла в байтах. Если длина записи не указана, принимается 128 байт.

#### Пример: Var

# $F: \texttt{File}:$

#### Begin

```
Assign (F, 'MyFile.dat');
Reset (F, 512) ;
```
#### $\ddots$

менной HeapOrg, конец — в переменной HeapEnd. Текушую границу незанятой динамической памяти указывает указатель HeapPtr.

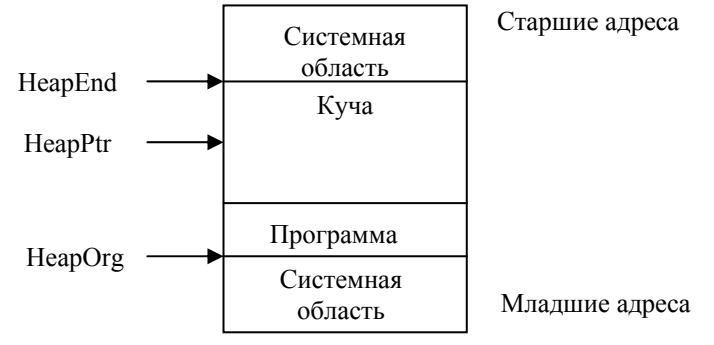

Расположение кучи в памяти компьютера

Все операции с кучей выполняются под управлением особой подпрограммы, которая называется администратором кучи. Она автоматически пристыковывается к программе компоновщиком Turbo Pascal и ведет учет всех свободных фрагментов в куче.

 $A\partial$ министратор кучи - это служебная подпрограмма, которая обеспечивает взаимодействие пользовательской программы с кучей. Администратор кучи обрабатывает запросы процедур работы с динамической памятью и изменяет значения указателей HeapPtr и FreeList. Указатель HeapPtr содержит адрес нижней границы свободной части кучи, а указатель FreeList — адрес описателя первого свободного блока. В модуле System указатель FreeList описан как Pointer, однако фактически он указывает на следующую структуру ланных:

### Type

```
PFreeRec=^TFreeRec;
TFreeRec=record
           Next: Pointer:
           Size \cdot Pointerend:
```
Эта списочная структура предназначена для описания всех свободных блоков памяти, которые расположены ниже границы HeapPtr. Происхожление блоков связано с «ячеистой» структурой кучи. Поле Next в записи ТЕтее Рес содержит адрес описателя следующего по списку свободного блока кучи или алрес, совпалающий с НеарЕпd, если этот участок последний в списке. Поле Size содержит ненормализованную

Указатели такого рода называются нетипизированными. С их помощью удобно динамически размещать данные, структура и тип которых меняются в ходе работы программы.

Значениями указателей являются адреса переменных в памяти. Можно передавать значения только между указателями, связанными с одним и тем же типом данных. Если, например, объявлены указатели Var

 $p1, p2$ :<sup>^Integer;</sup>  $D<sub>3</sub>$ :^Real: :Pointer: pp

то присваивание

 $p1 := p2;$ 

вполне допустимо, в то время как

```
p1 := p3
```
запрещено, поскольку р1 и р3 указывают на разные типы данных. Это ограничение, однако, не распространяется на нетипизированные указатели, поэтому можно записать

```
pp := p3;p1 := pp;
```
Обращение к значениям переменных заданного типа осуществляется следующим образом:

идентификатор^

Пример:

#### Var

p:^Integer; Begin

 $\ldots$ 

{будет распечатан шестнадцатеричный адрес переменной}  $WriteIn(p);$  $\{6$ удет распечатано значение переменной по заданному адресу $\}$ 

```
WriteLn(p^{\wedge});
```
 $\ddots$ End:

#### Структура динамической памяти

Вся динамическая память в Turbo Pascal рассматривается как сплошной массив байтов, который называется кучей. Физически куча располагается в старших адресах сразу за областью памяти, которую занимает тело программы. Начало кучи хранится в стандартной пере-

#### $End:$

При работе с нетипизированными файлами могут применяться все процедуры и функции, доступные типизированным файлам, за исключением Read и Write, которые заменяются соответственно высокоскоростными процедурами BlockRead и BlockWrite. Формат описания процедур:

BlockRead(файловая переменная, буфер, count);

BlockRead (файловая переменная, буфер, count, result);

BlockWrite (файловая переменная, буфер, count);

BlockWrite (файловая переменная, буфер, count, result);

 $By\phi ep$  – это имя переменной, которая будет участвовать в обмене данными с диском. Count - количество блоков, которые нужно считать или записать. Result - количество блоков, которое было передано фактически.

# ДИНАМИЧЕСКИЕ СТРУКТУРЫ ДАННЫХ

#### Линамическая память

Все переменные, объявленные в программе, размешаются в одной непрерывной области оперативной памяти, которая называется сегментом данных. Длина сегмента данных определяется архитектурой микропроцессоров 80х86 и составляет 65536 байт, что может вызвать затруднения при обработке больших массивов данных. С другой стороны, объем памяти персонального компьютера достаточен для успешного решения залач с большой размерностью ланных. Выхолом из положения может служить использование так называемой динамической памяти.

Линамическая память - это оперативная память персонального компьютера, предоставляемая программе при ее работе, за вычетом сегмента данных (64 Кбайт), стека (обычно 16 Кбайт) и собственно тела программы. По умолчанию размер линамической памяти определяется всей лоступной памятью компьютера.

Динамическая память используется для обработки массивов данных большой размерности. Многие практические задачи трудно или невозможно решить без использования динамической памяти. Динамическое размещение данных означает использование динамической памяти непосредственно при работе программы. В отличие от этого, статическое размещение осуществляется компилятором Turbo Pascal в процессе компиляции программы. При динамическом размещении заранее не известны ни тип, ни количество размещаемых данных, к ним нельзя обращаться по именам, как к статическим переменным.

#### Адреса и указатели

Оперативная память представляет собой совокупность элементарных ячеек для хранения информации - байтов, каждый из которых имеет собственный номер. Эти номера называются адресами, они позволяют обращаться к любому байту памяти.

Для управления динамической памятью используются так называемые указатели. Указатель - это переменная, которая в качестве своего значения содержит адрес байта памяти. Адреса задаются совокупностью лвух шестналиатиразрялных слов, которые называются сегментом и смещением. Сегмент - это участок памяти, имеющий длину 65536 байт (64 Кбайт) и начинающийся с физического адреса, кратного 16 (т.е. 0, 16, 32, 48 и т.д.). Смещение указывает, сколько байт от начала сегмента необходимо пропустить, чтобы обратиться к нужному адpecy.

Адресное пространство компьютера составляет 1 Мбайт. Для адресации в пределах 1 Мбайта нужно 20 двоичных разрядов, которые получаются из лвух шестналиатиразрялных слов (сегмента и смешения) следующим образом: содержимое сегмента смещается влево на 4 разряда, освободившиеся правые разряды заполняются нулями, результат складывается с содержимым смещения.

#### Физический адрес= Сегмент +Смещение

Фрагмент памяти в 16 байт называется параграфом, поэтому можно сказать, что сегмент алресует память с точностью ло параграфа. а смещение – с точностью до байта. Каждому сегменту соответствует непрерывная и отдельно адресуемая область памяти. Сегменты могут следовать в памяти один за другим без промежутков или с некоторым интервалом, или перекрывать друг друга.

Таким образом, любой указатель представляет собой совокупность двух слов (данных типа Word), трактуемых как сегмент и смещение. С помощью указателей можно размещать в динамической памяти любые типы данных.

#### Объявление указателей

Как правило указатели связываются с некоторым типом данных. Такие указатели называются типизированными. Для объявления типизированного указателя используется значок  $\wedge$ , который помещается перед соответствующим типом.

Формат объявления типизированных указателей:

#### Var

идентификатор: "тип данных;

Пример:

#### Var

P: ^Integer; {объявлен указатель на данные целого типа}

{объявлен указатель на данные вещественного типа} G: ^Real;

В Turbo Pascal можно объявлять указатель и не связывать его при этом с каким-либо конкретным типом данных. Для этого служит стандартный тип Pointer:

#### Var

идентификатор: Pointer;